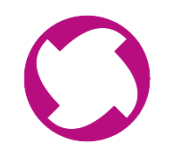

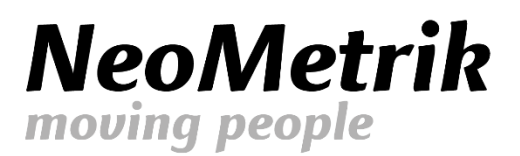

# MoviNeo **Anwendertreffen & Friends**

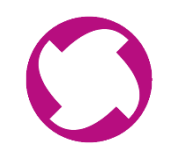

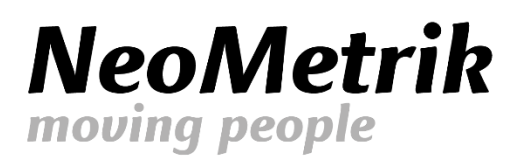

# **NeoMetrik**

moving people

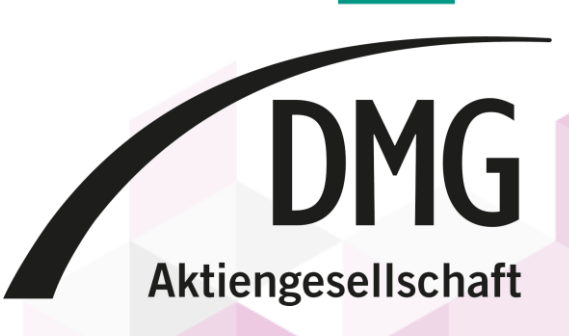

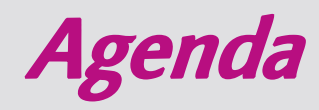

- 10:00 Uhr **mobile Zukunft (***MoviNeo Go***)**
- 11:15 Uhr Pause
- 11:30 Uhr **Dokumenten-Management**
- 12:10 Uhr Mittagspause
- 13:00 Uhr **neue Disposition (Sinn, Nutzen und Anforderungen)**
- 14:15 Uhr Pause
- 14:35 Uhr **Objekterkennung**
- 15:15 Uhr **Umfrage zu Euren Themen**
- 15:30 Uhr Verabschiedung

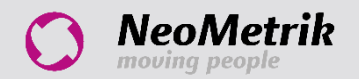

### mobile Zukunft - MoviNeo Go

- Ursprünglich gedacht als losgelöste Anwendung für Kleinstunternehmen
	- Kein PC/Server, keine eigene IT-Infrastruktur, Zugriff immer und überall
- Webbasiert mit abgespecktem Funktionsumfang
- Angebot (Standard + Pauschal), Kunden/Lieferanten, Dispo und Rückmeldung, Rechnung, OPs
- Durch bestehende Schnittstellen auf App- und Webanwendungen Mehrwerte für

### Bestandskunden

- Angebote aus MoviNeo bearbeiten und neue erstellen
- Anzeige der Dispoplanungen (Mitarbeiter und Fahrzeuge)
- Kundenportal für Stammkunden/-Verbraucher

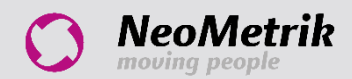

### MoviNeo Go: Synchronisation mit MoviNeo

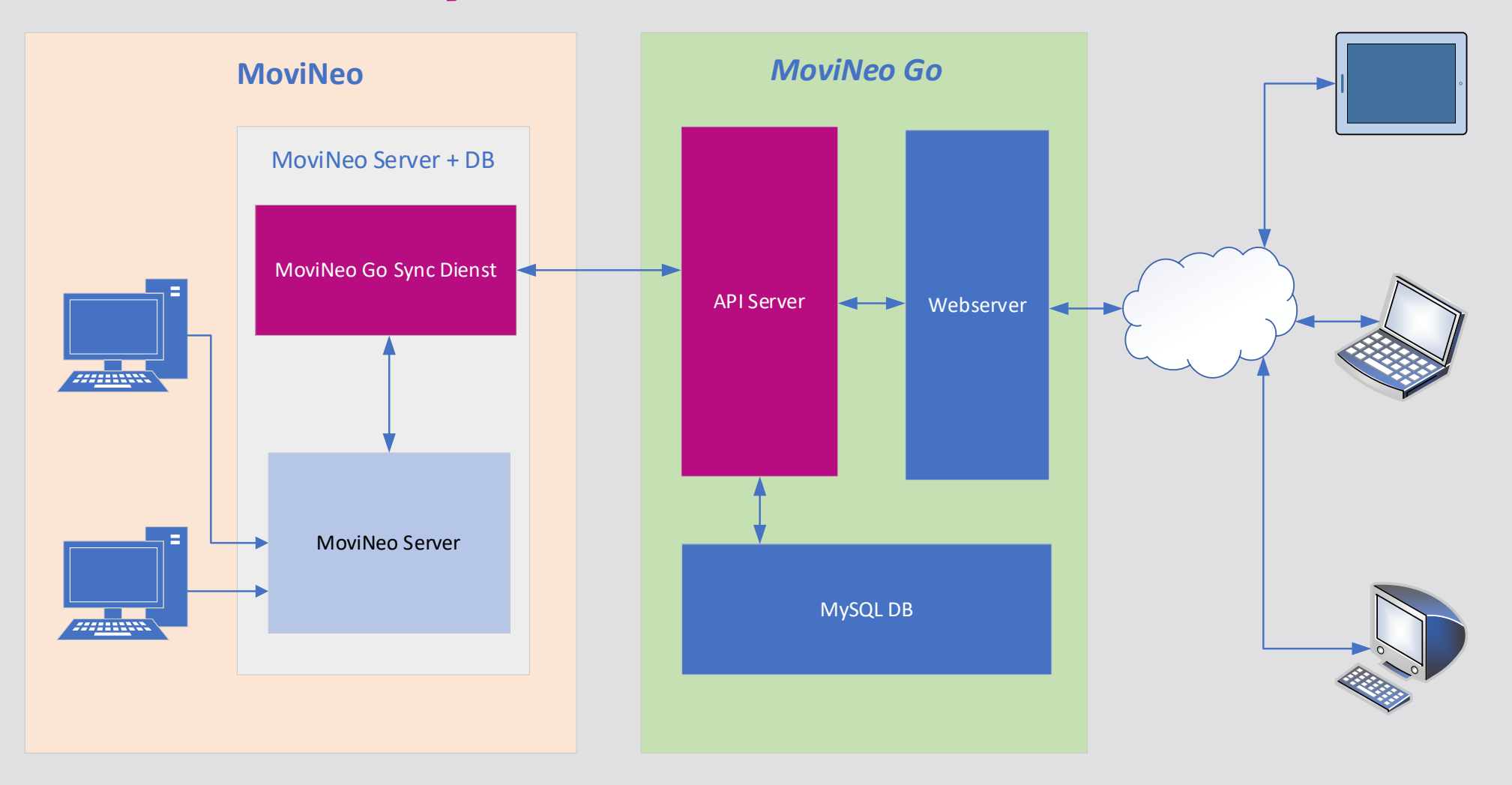

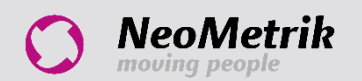

Anwendertreffen & Friends 2022 – MoviNeo Go

### MoviNeo Go: Angebotsübersicht

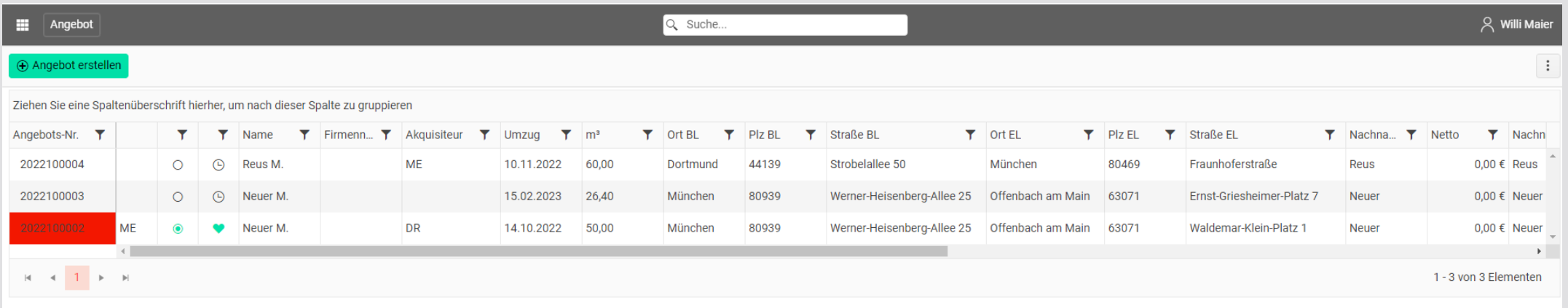

- Übersicht der aktuellen Angebote aus *MoviNeo Go* und MoviNeo
- Möglichkeit, neue Angebote anzulegen und bestehende zu bearbeiten
- In MoviNeo gesperrte Angebote werden auch hier gesperrt

8 Das Angebot wird momentan von Maximilian Engel bearbeitet. X

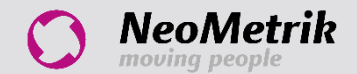

## MoviNeo Go: Angebotsübersicht

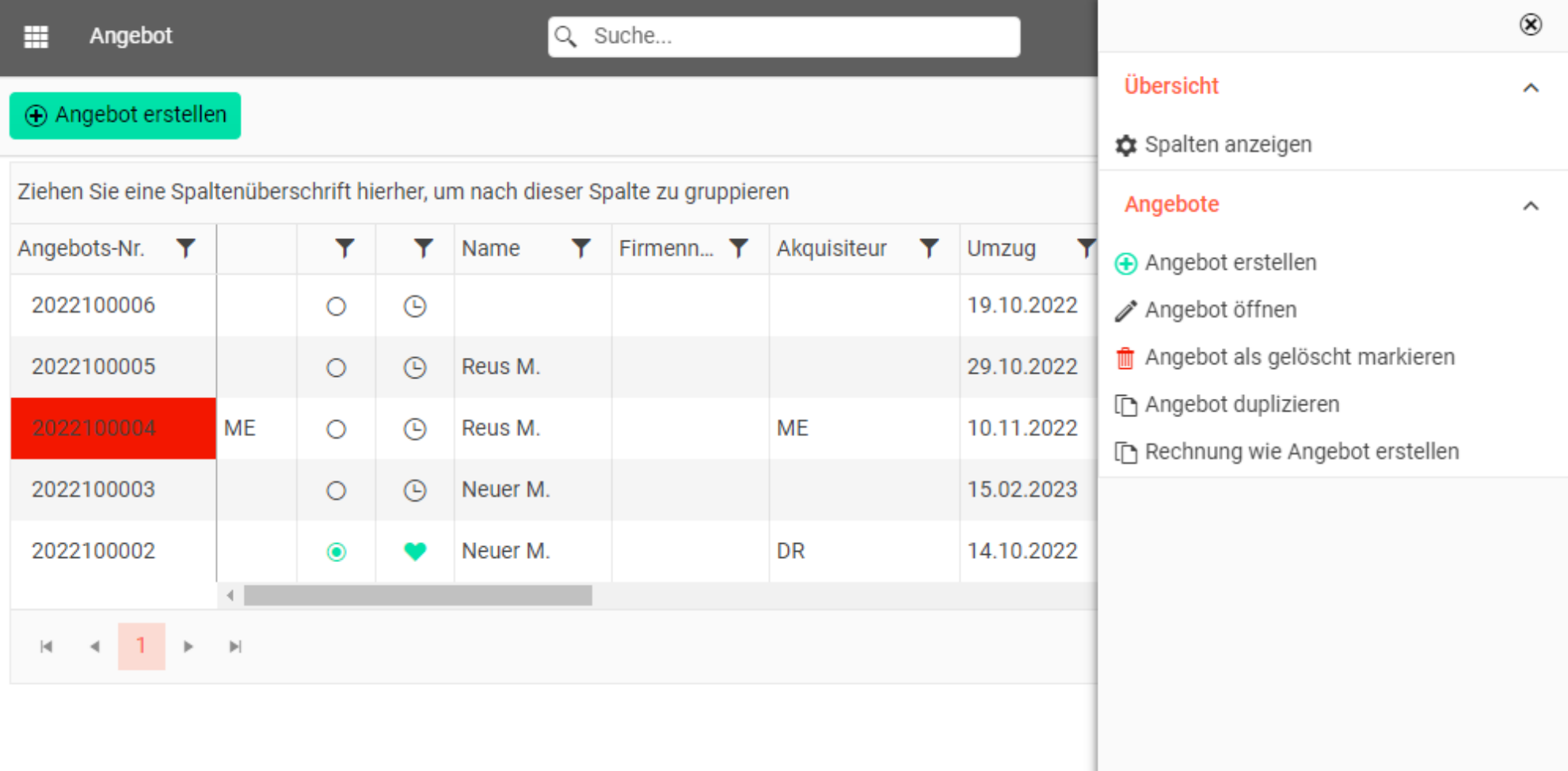

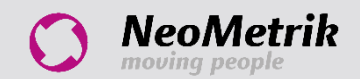

### MoviNeo Go: Angebot öffnen/laden

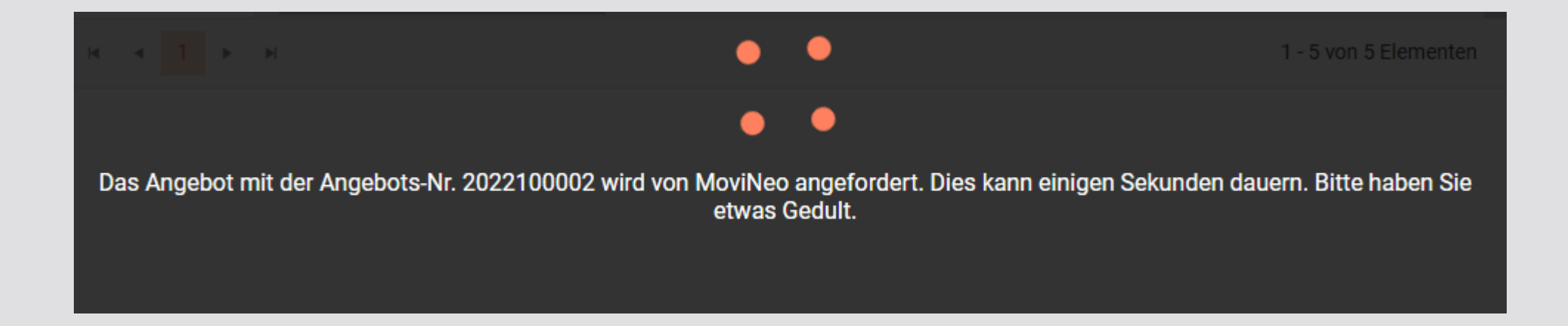

- Der User sucht das Angebot, öffnet es und fordert somit die Übermittlung der Detaildaten an
- Der API-Server vermerkt die Anforderung für das Laden des Angebots, wartet auf Sync-Dienst und teilt Anforderung mit
- Der Sync-Dients lädt die Daten aus der MoviNeo-Datenbank und übermittelt sie an den API-Server
- Das Angebot wird in MoviNeo mit dem Hinweis "An **MoviNeo Go** übertragen" gesperrt

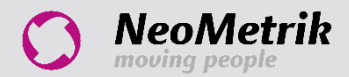

## MoviNeo Go: Angebot öffnen/laden

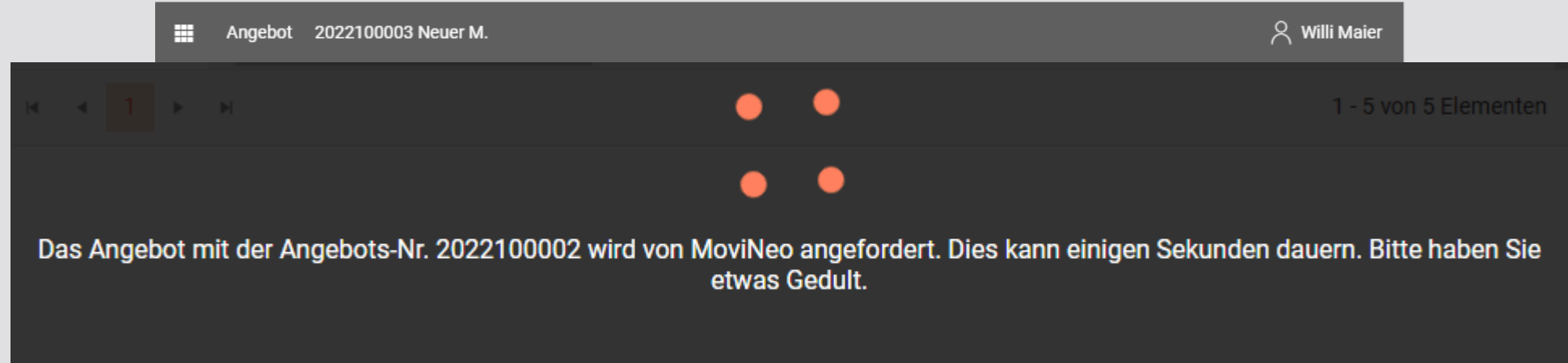

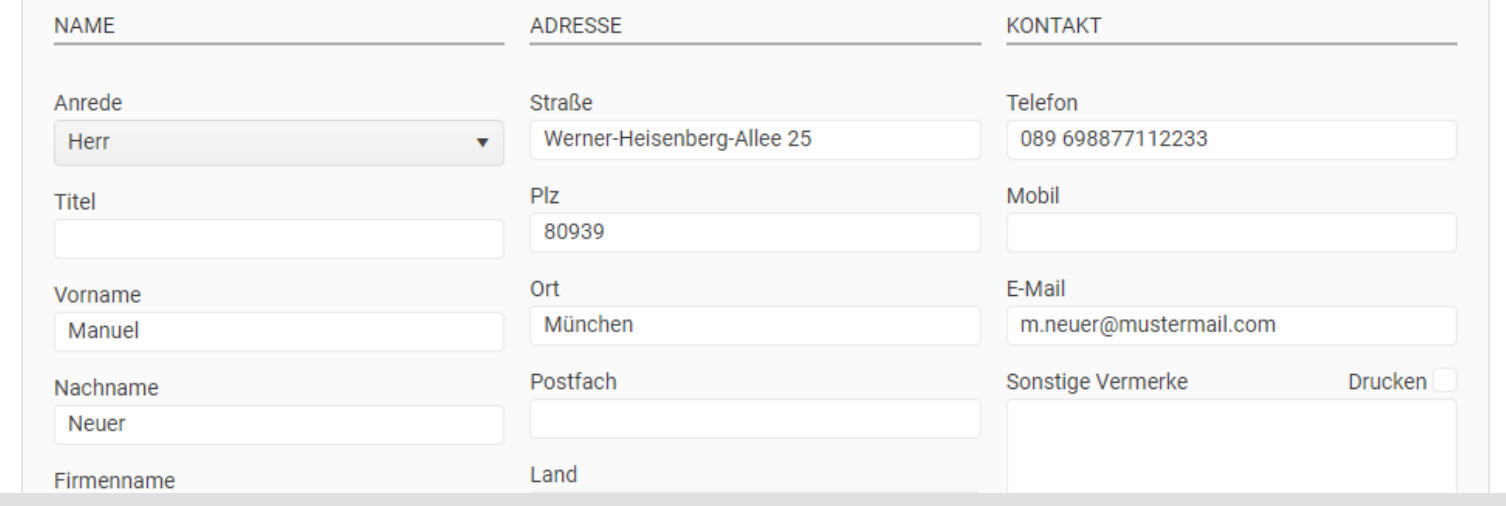

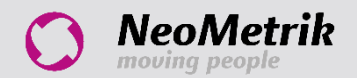

Anwendertreffen & Friends 2022 - MoviNeo Go

## MoviNeo Go: Anzeige Einsatzplanung

### 圖 KW20 21.05.2022 Dispo nach Mitarbeitern

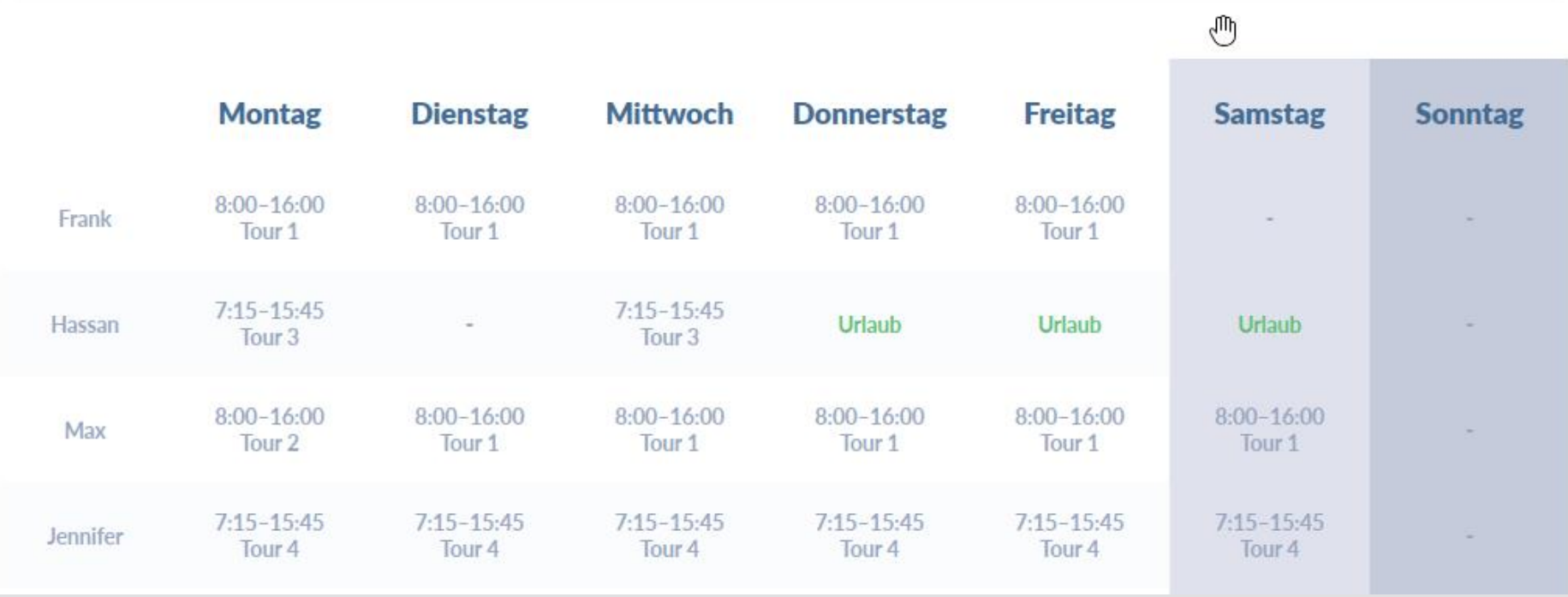

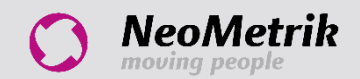

## MoviNeo Go: Kundenportal

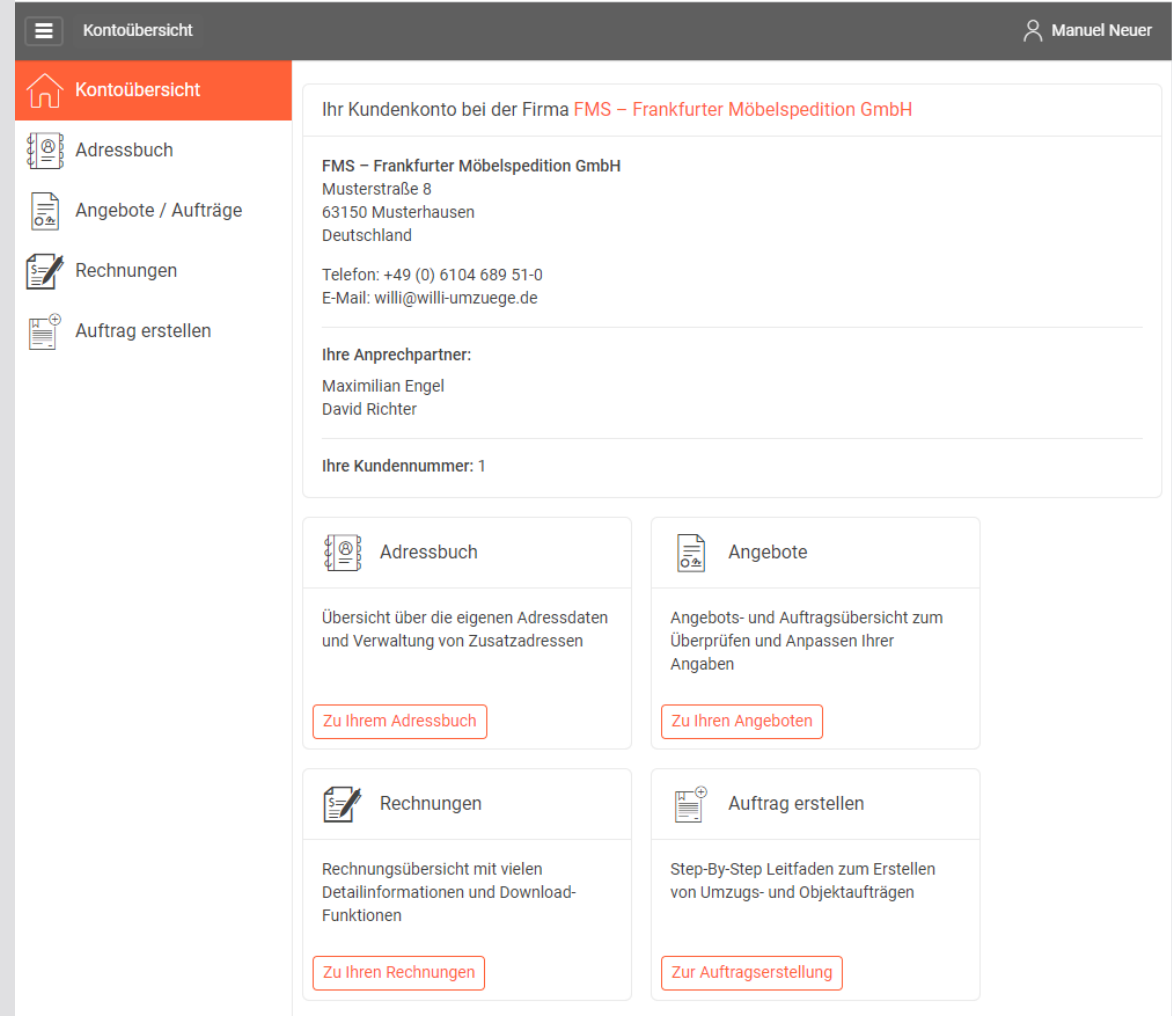

- Eigener Login im Startfenster –

Anlegen der Kundenportaluser erfolgt in MoviNeo

- Pflege von Zusatzadressen für Aufträge
- Zugriff auf bestehende Angebote und Aufträge
- Zugriff auf Rechnungen
- Bereich zum Erstellen von Umzugs- und

Objektaufträgen

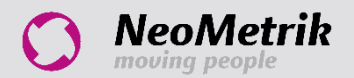

## MoviNeo Go: Kundenportal - Adressbuch

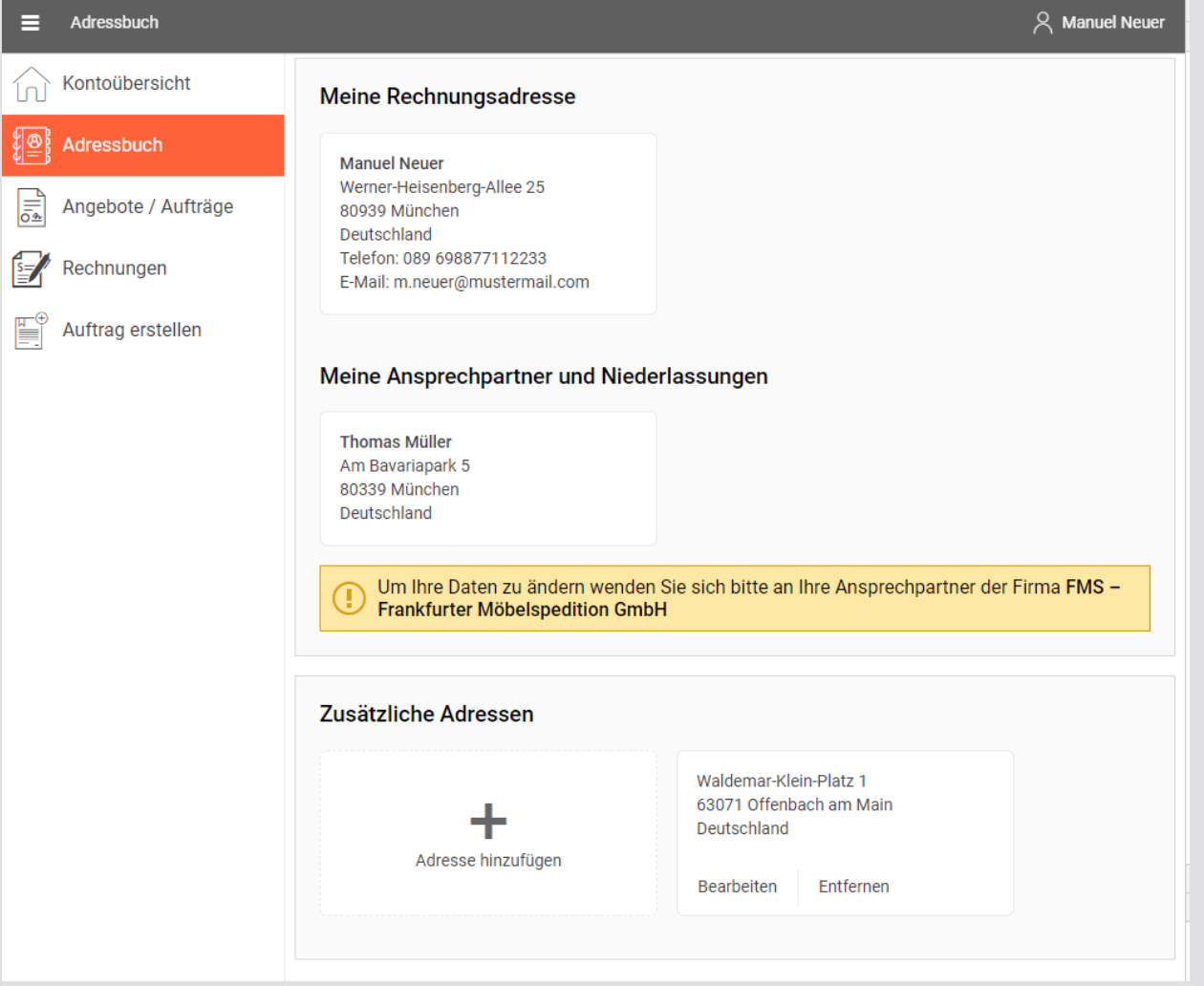

- Eigene Adressen und Ansprechpartner –

Änderung nur in MoviNeo möglich

(Synchronisation über Stammdaten)

- Anlegen und Anpassen von Zusatzadressen
	- für Online-Angebotserstellung und Aufträge

## MoviNeo Go: Kundenportal – Angebote/Aufträge

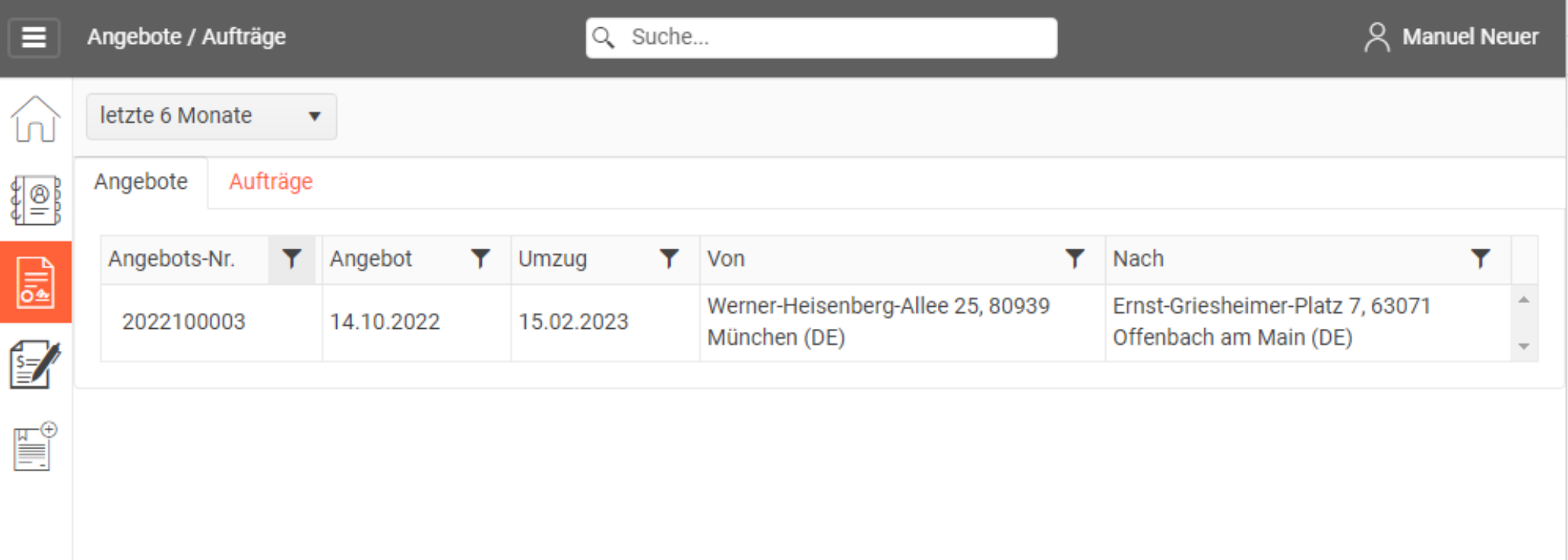

- Zugriff auf Angebote mit Option zur Anpassung
- Zugriff auf Angebotsdokumente aus MoviNeo
- Aufträge vorerst schreibgeschützt, da diese in MoviNeo bereits disponiert sein können

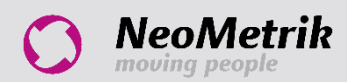

## MoviNeo Go: Kundenportal – Angebote/Aufträge

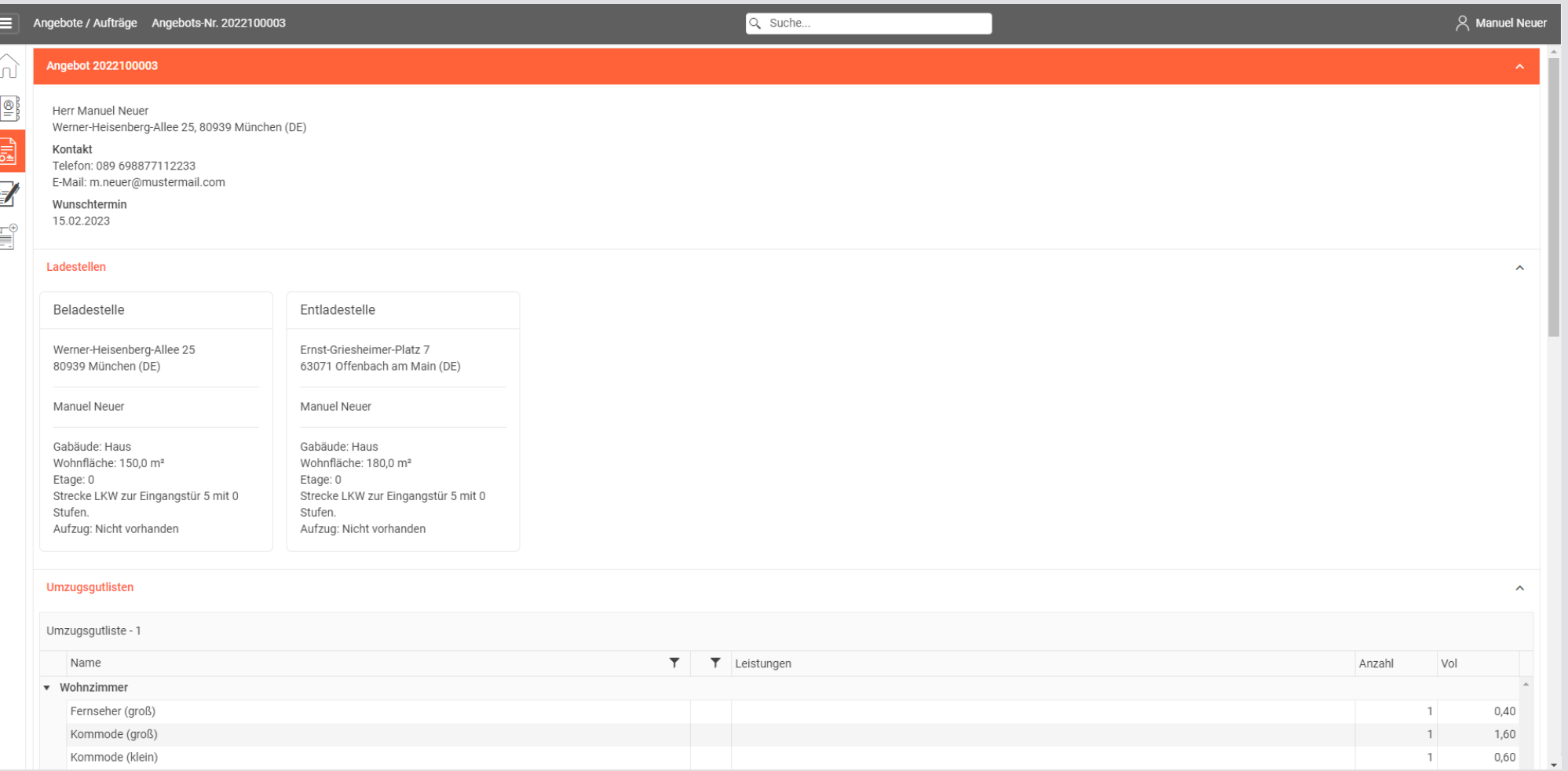

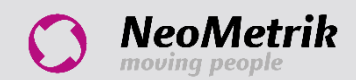

### MoviNeo Go: Kundenportal – Rechnungen

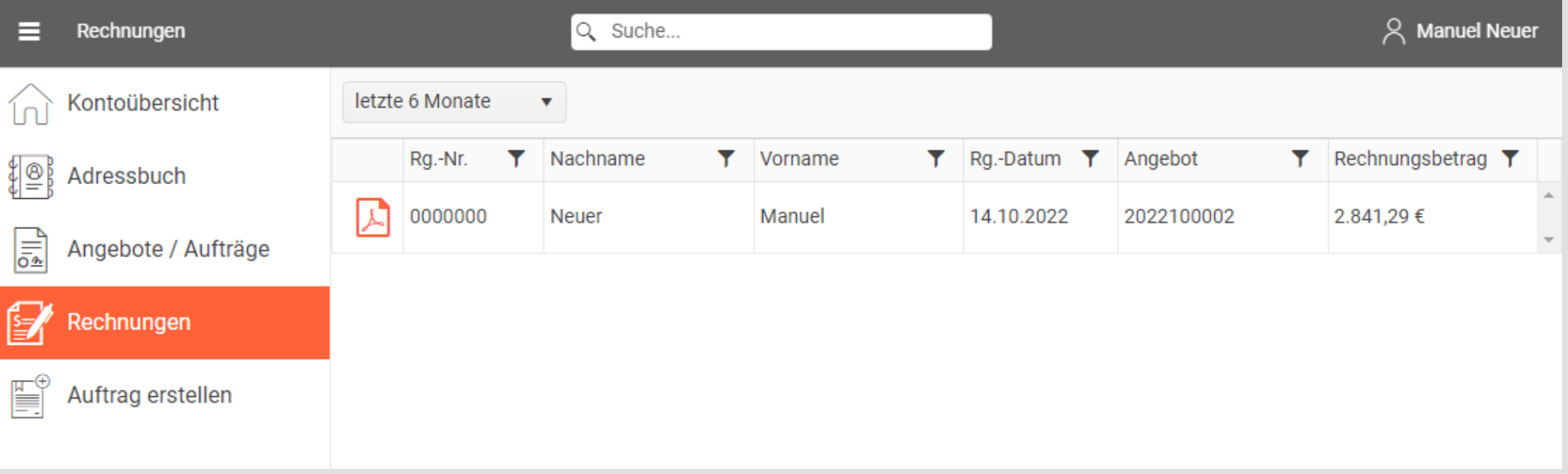

- Zugriff auf Rechnungen
- Download als PDF-Dokument

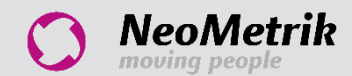

## MoviNeo Go: Kundenportal – Auftrag erstellen

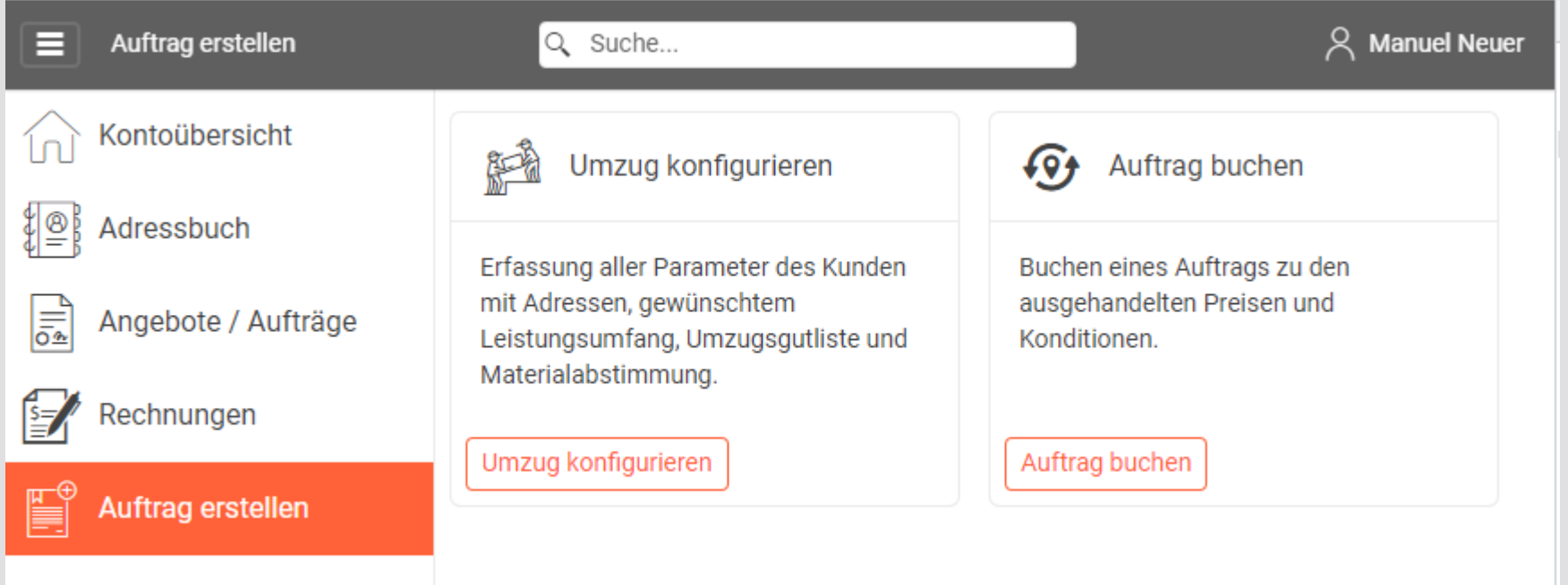

### Umzug konfigurieren

- Erstellen von Umzugsangeboten
- Weiterleitung zum Online-Umzugskonfigurator
- Import in MoviNeo als Online-Anfrage

### Auftrag buchen

- Pakete und Preise aus Kundenstamm in MoviNeo
- Direktes Buchen von Paketen zu hinterlegten Konditionen
- Import in MoviNeo als Online-Auftrag (neuer Status)

### MoviNeo Go: Fahrplan und Termine

- Q3 2023 Veröffentlichung *MoviNeo Go* (standalone)
- Q4 2023 Ausrollen Schnittstellen zu *MoviNeo Go* und Kundenportal

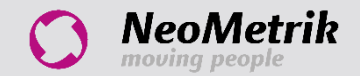

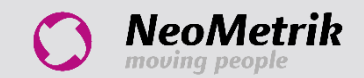

#### MoviNeo Pro 1.28.36.22242

MoviNeo Ansicht Module Einstellungen @ Online-Dienste 9 ?

 $\circ$   $\times$ 

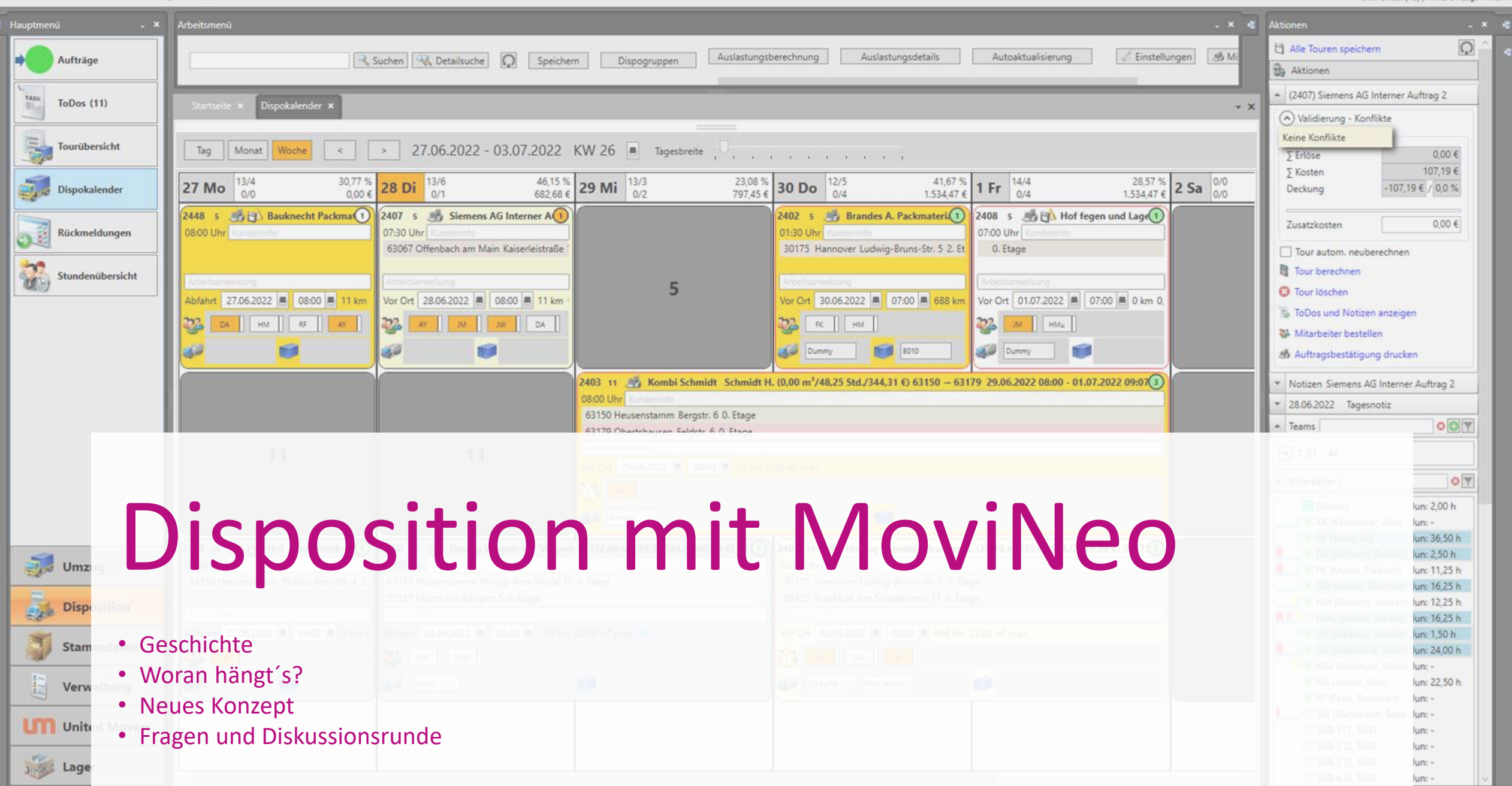

### Geschichte

- Modul von Anfang an
- Auslegung für tagesfüllende Aufträge
- Auftragsbasierte Darstellung
- Drag and Drop
- Eingebunden in den Prozess
- Weiterentwicklungen durch Kundenimpulse

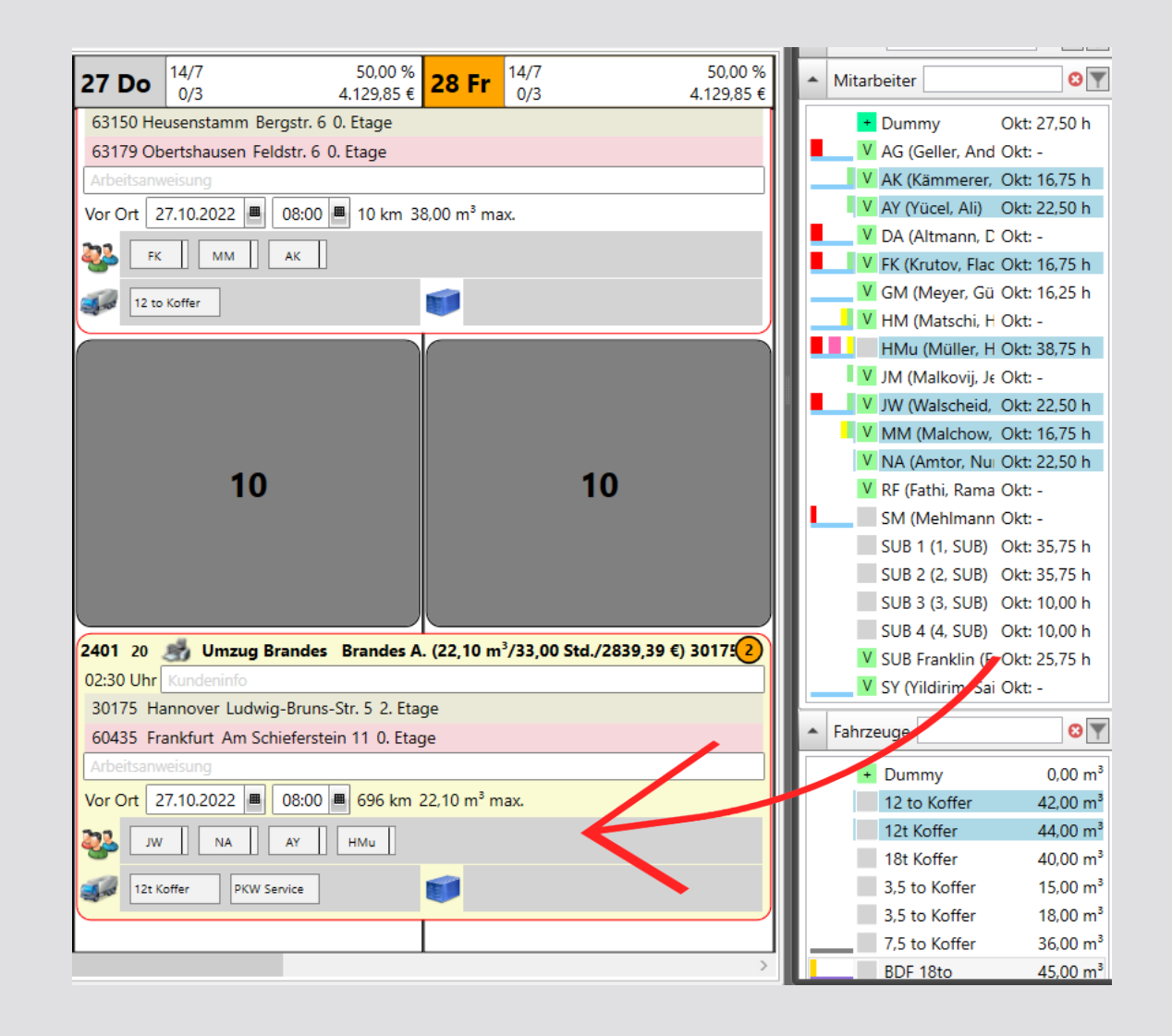

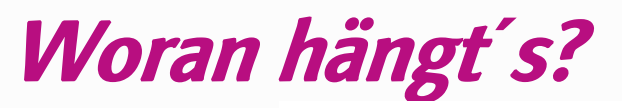

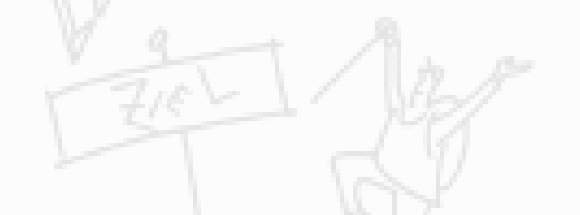

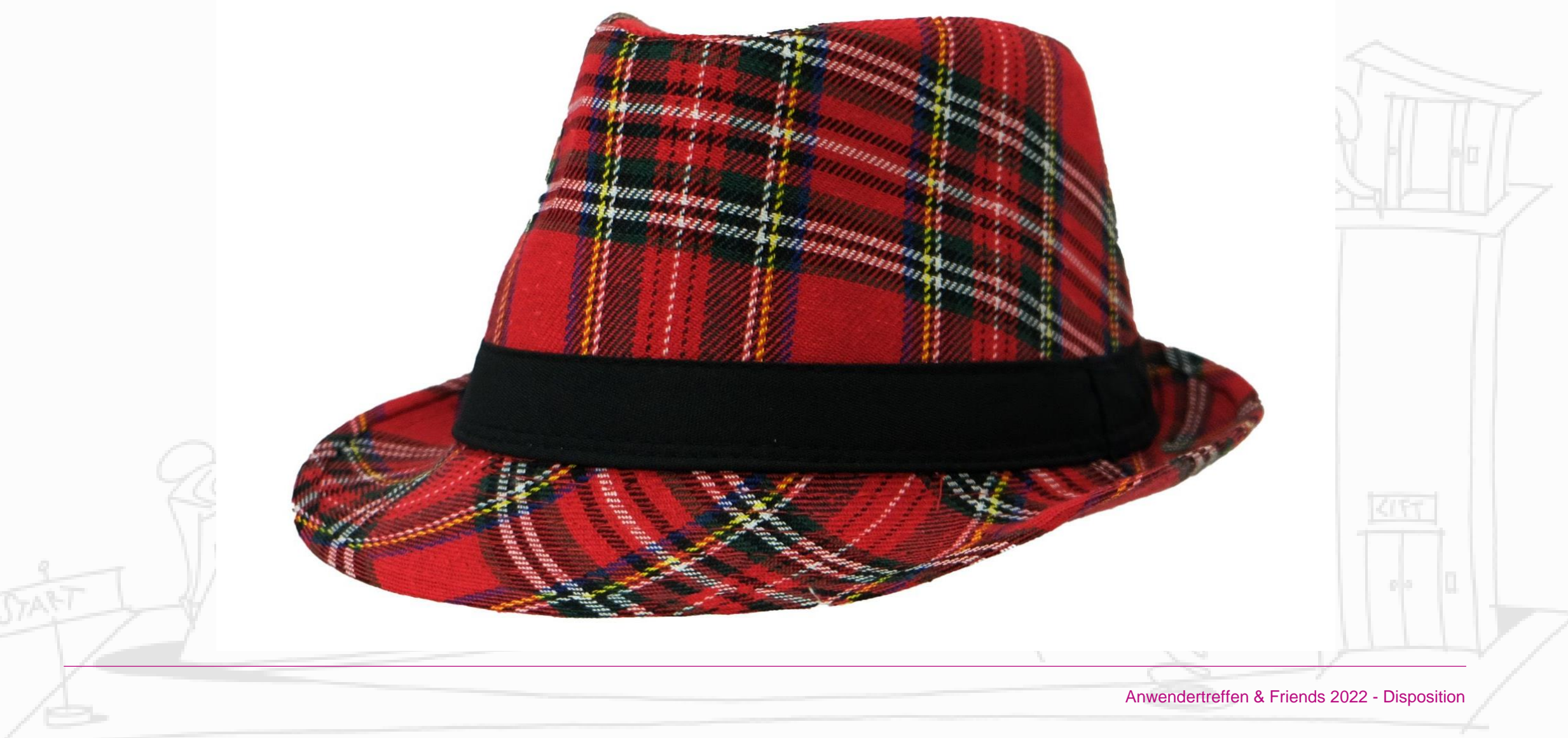

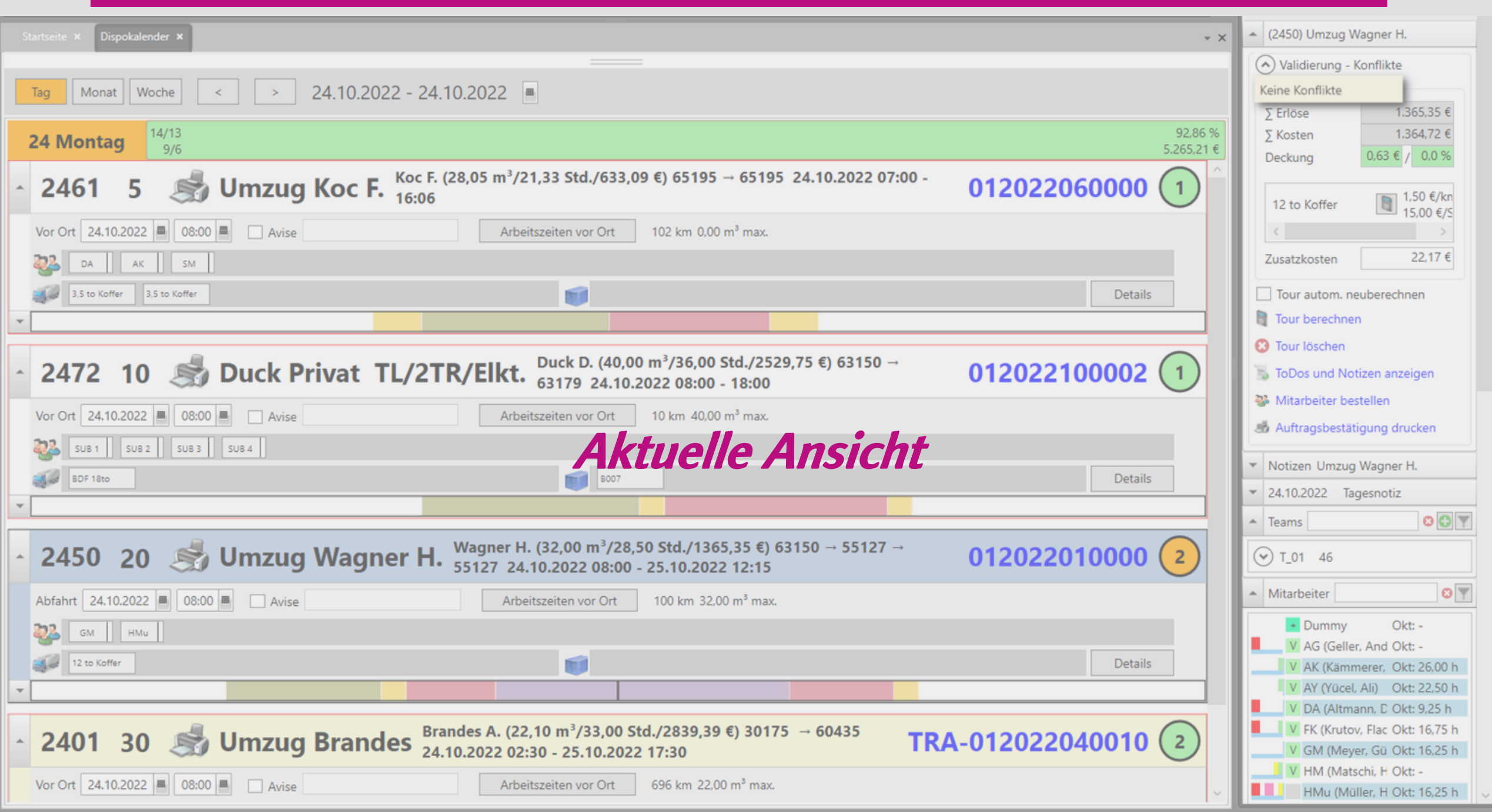

#### Dispo-Gruppe: A (Sortierung nach unterschiedlichen Spalten möglich)

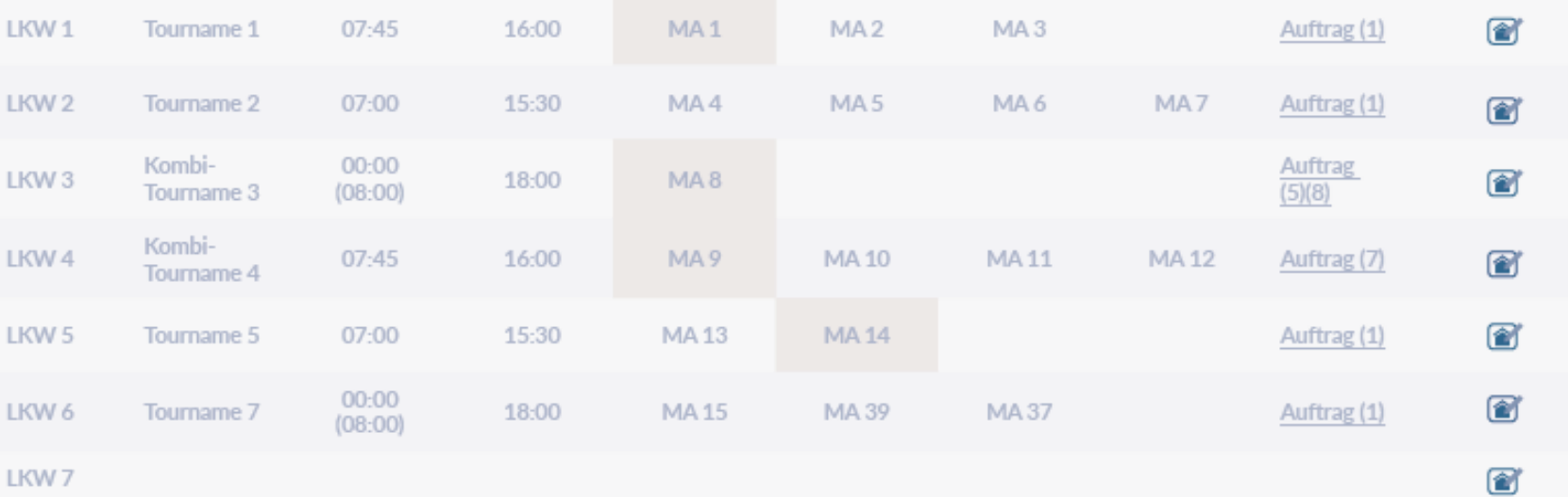

### Neues Konzept

#### Dispo-Gruppe: B

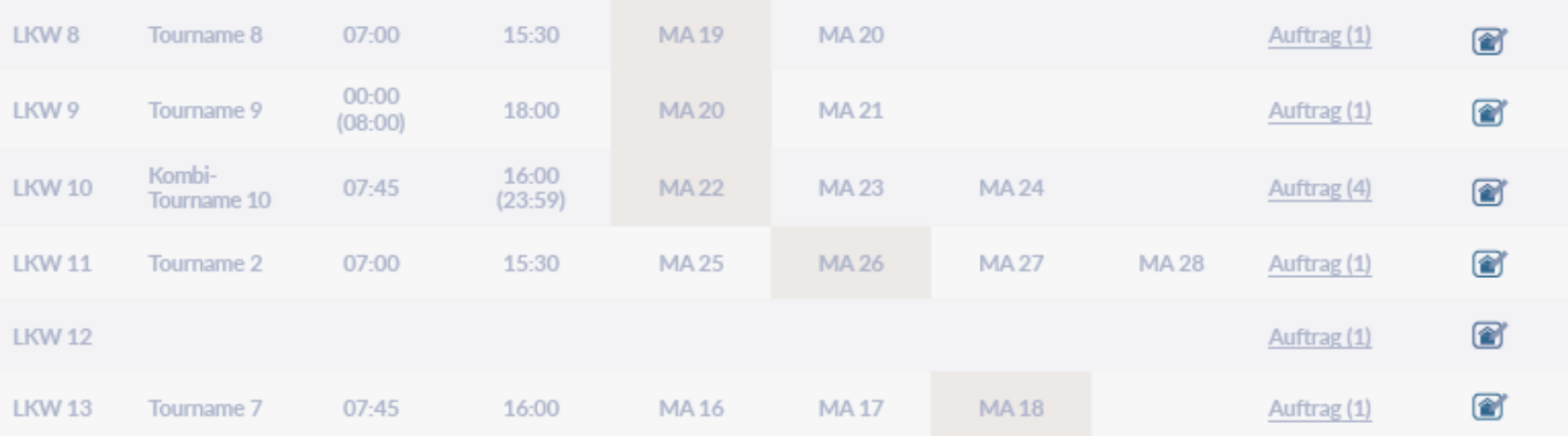

#### **Mitarbeiter**

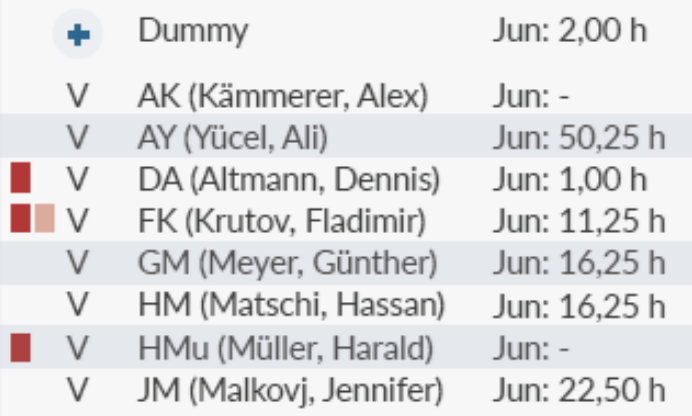

#### **Touren im Zeitraum**

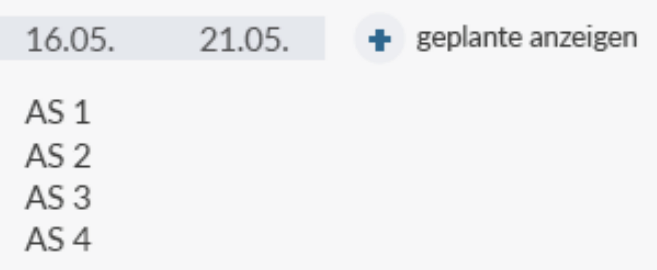

**Vorplanung Teil 1 von 2**

- Neue Fahrzeug-Kategorien
- Neue Mitarbeiter-Kategorien

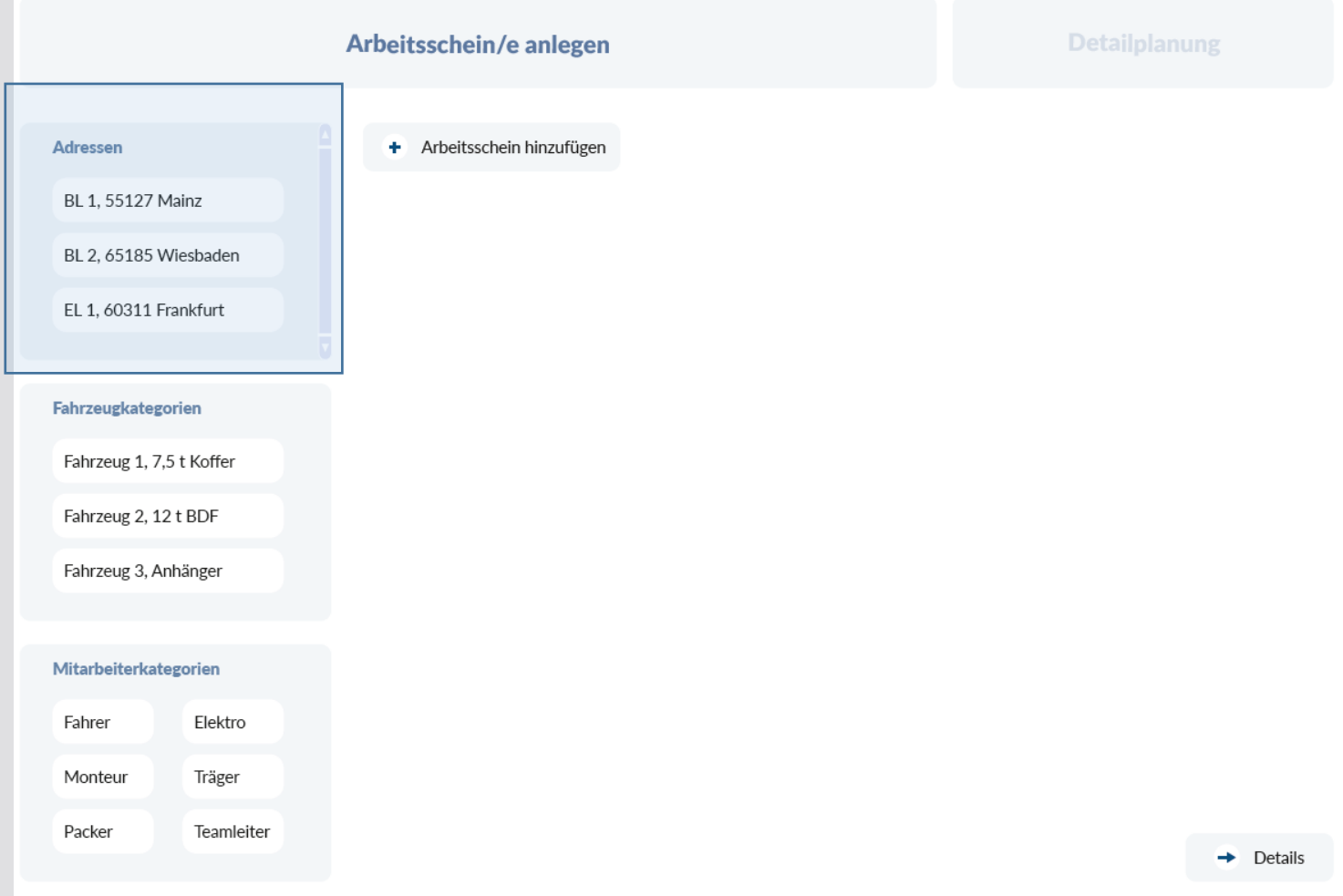

### **Vorplanung Teil 1 von 2**

- Neue Fahrzeug-Kategorien
- Neue Mitarbeiter-Kategorien

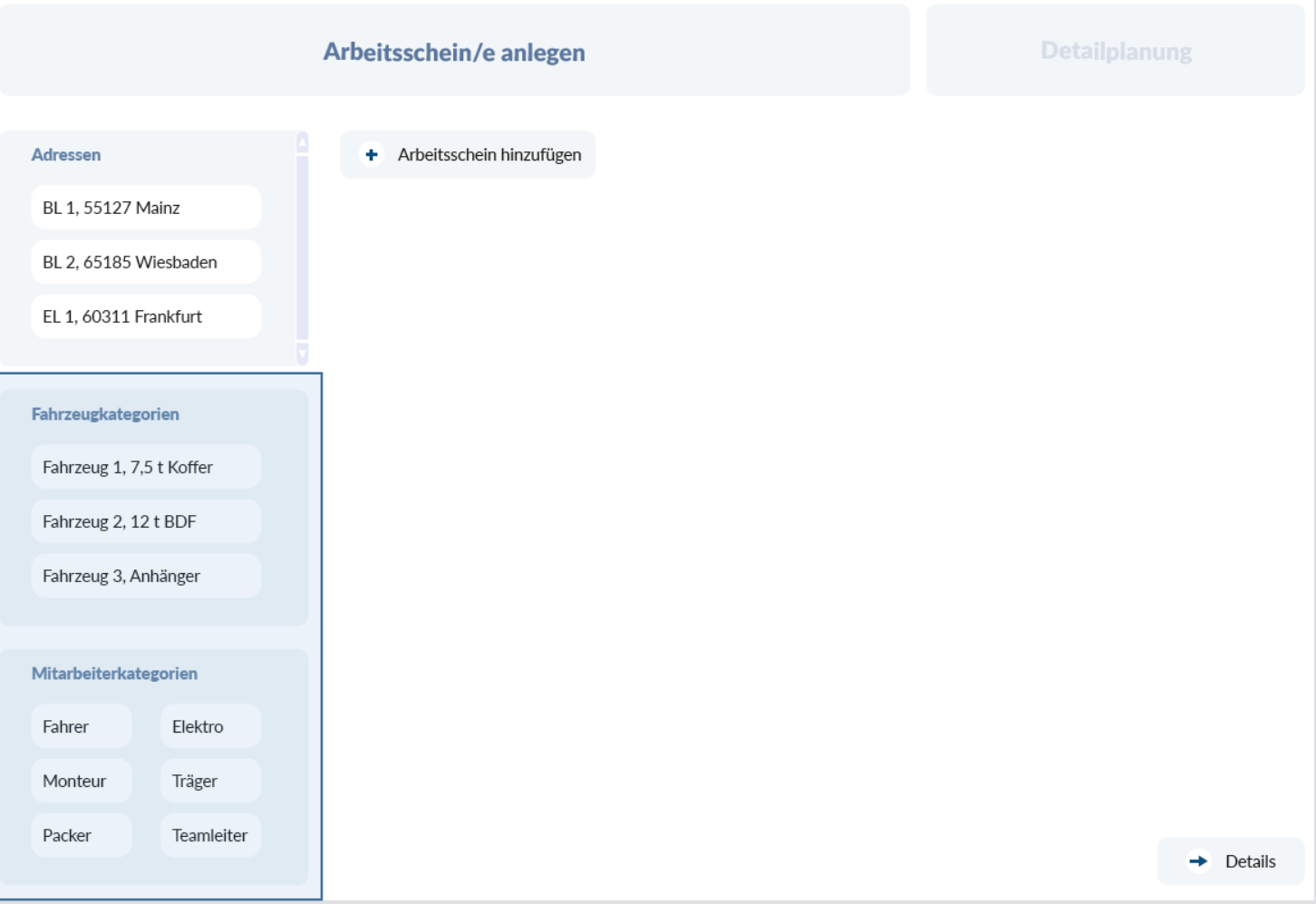

### **Vorplanung Teil 1 von 2**

- Neue Fahrzeug-Kategorien
- Neue Mitarbeiter-Kategorien

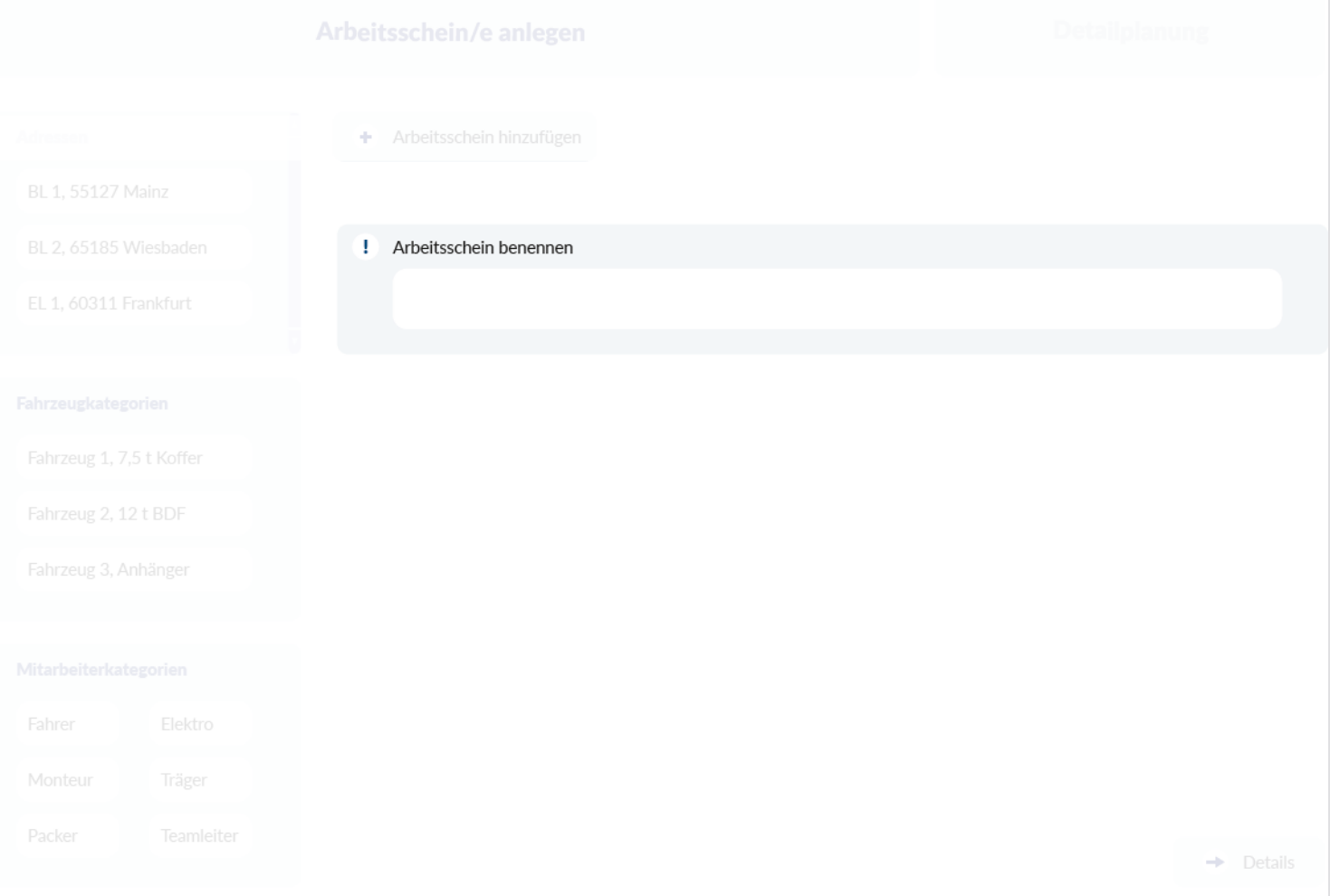

**Vorplanung Teil 1 von 2**

- Neue Fahrzeug-Kategorien
- Neue Mitarbeiter-Kategorien

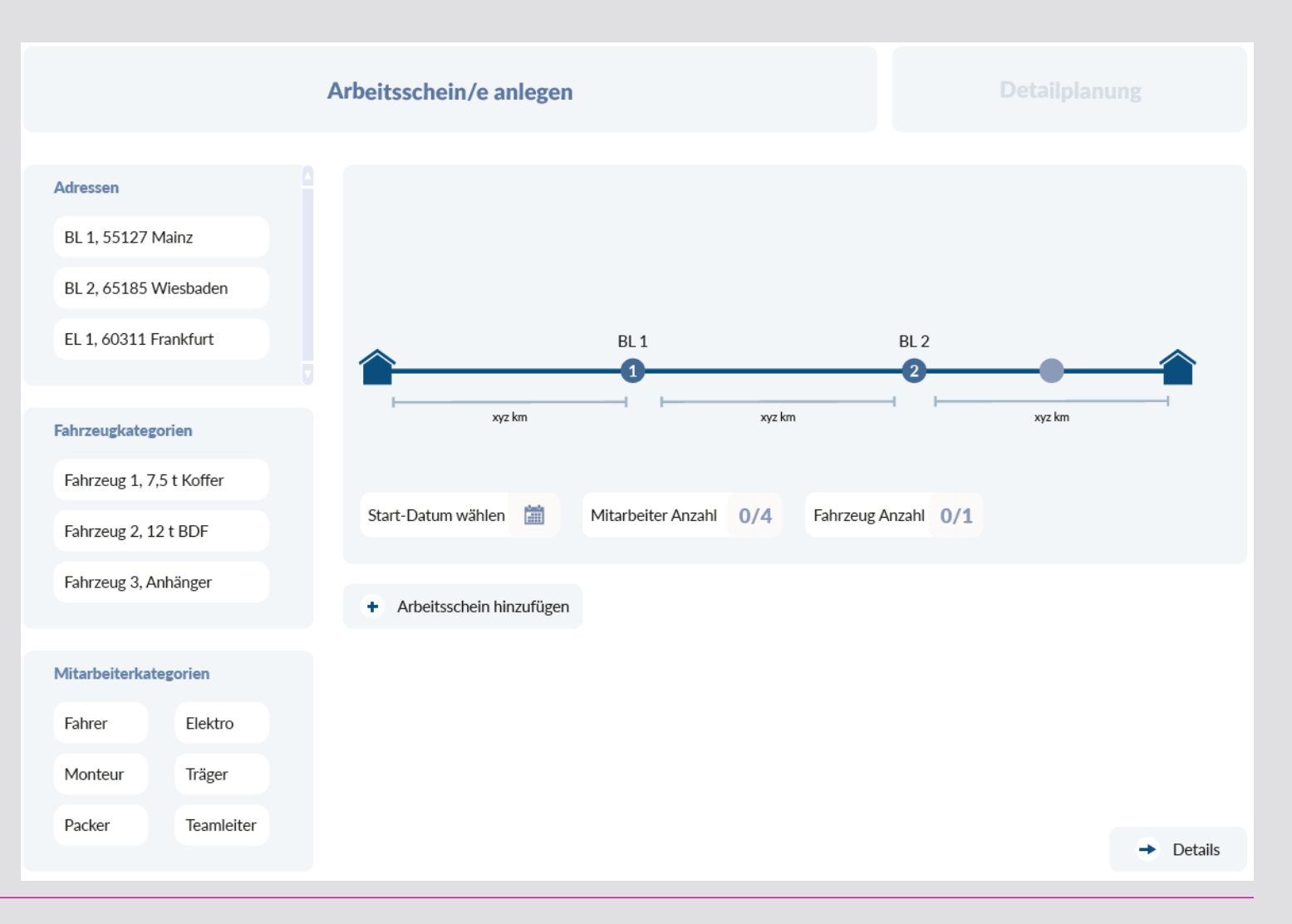

### **Vorplanung Teil 1 von 2**

- Neue Fahrzeug-Kategorien
- Neue Mitarbeiter-Kategorien

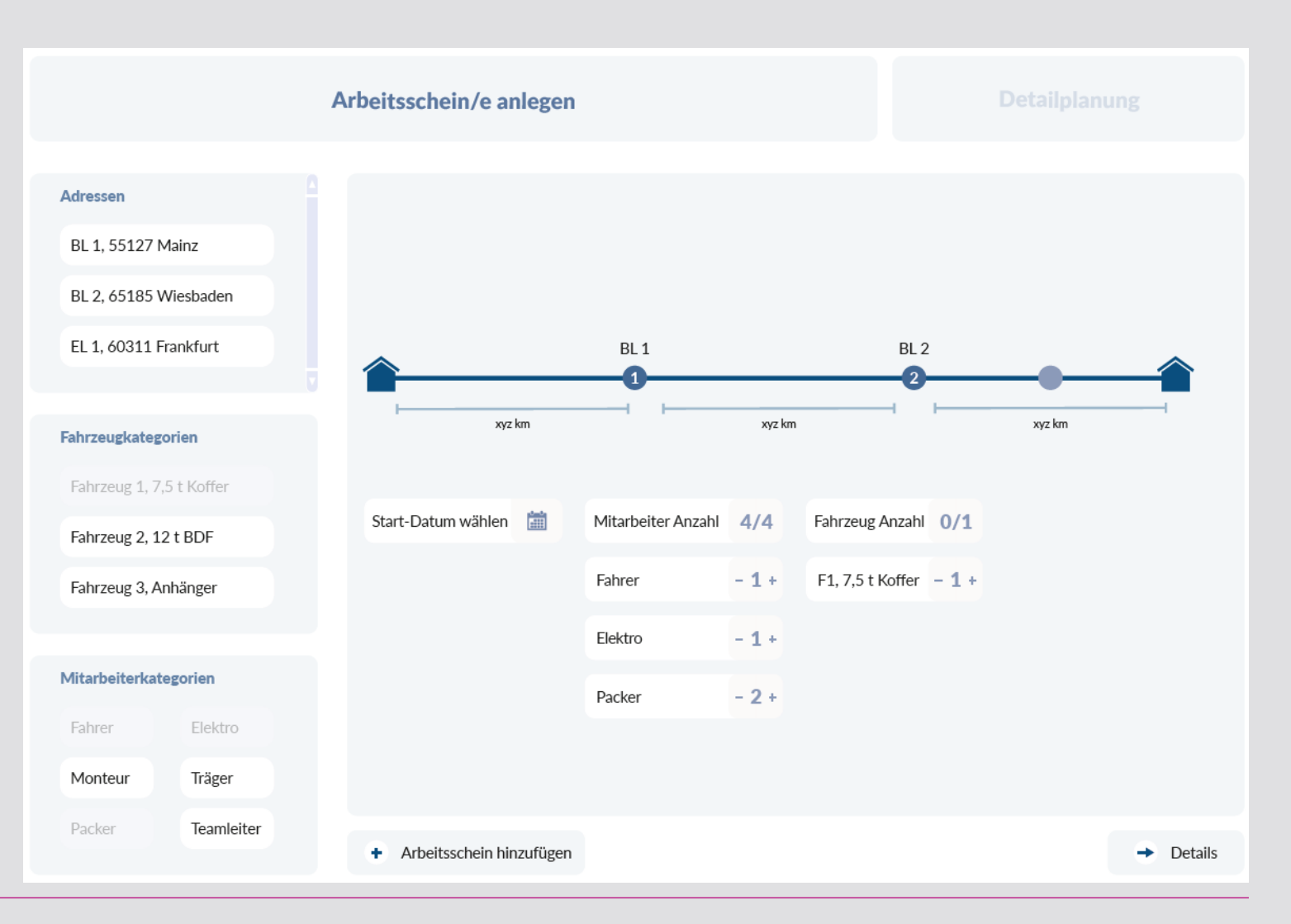

### **Vorplanung Teil 2 von 2**

Was tun, was mitnehmen, welche Details?

- Tabellarische Darstellung
- Detailbereich rechts

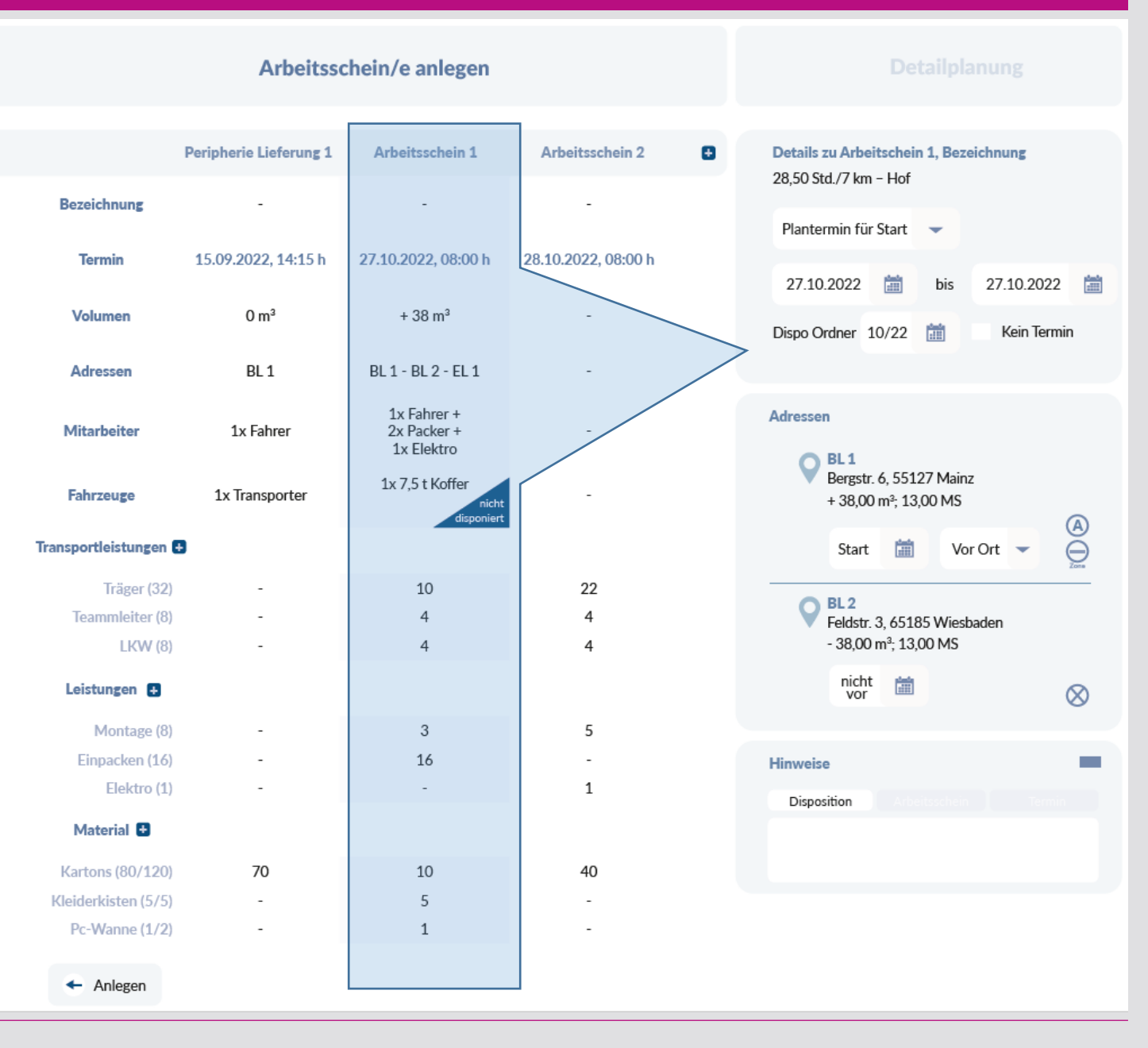

### **Vorplanung Teil 2 von 2**

Was tun, was mitnehmen, welche Details?

- Tabellarische Darstellung
- Detailbereich rechts

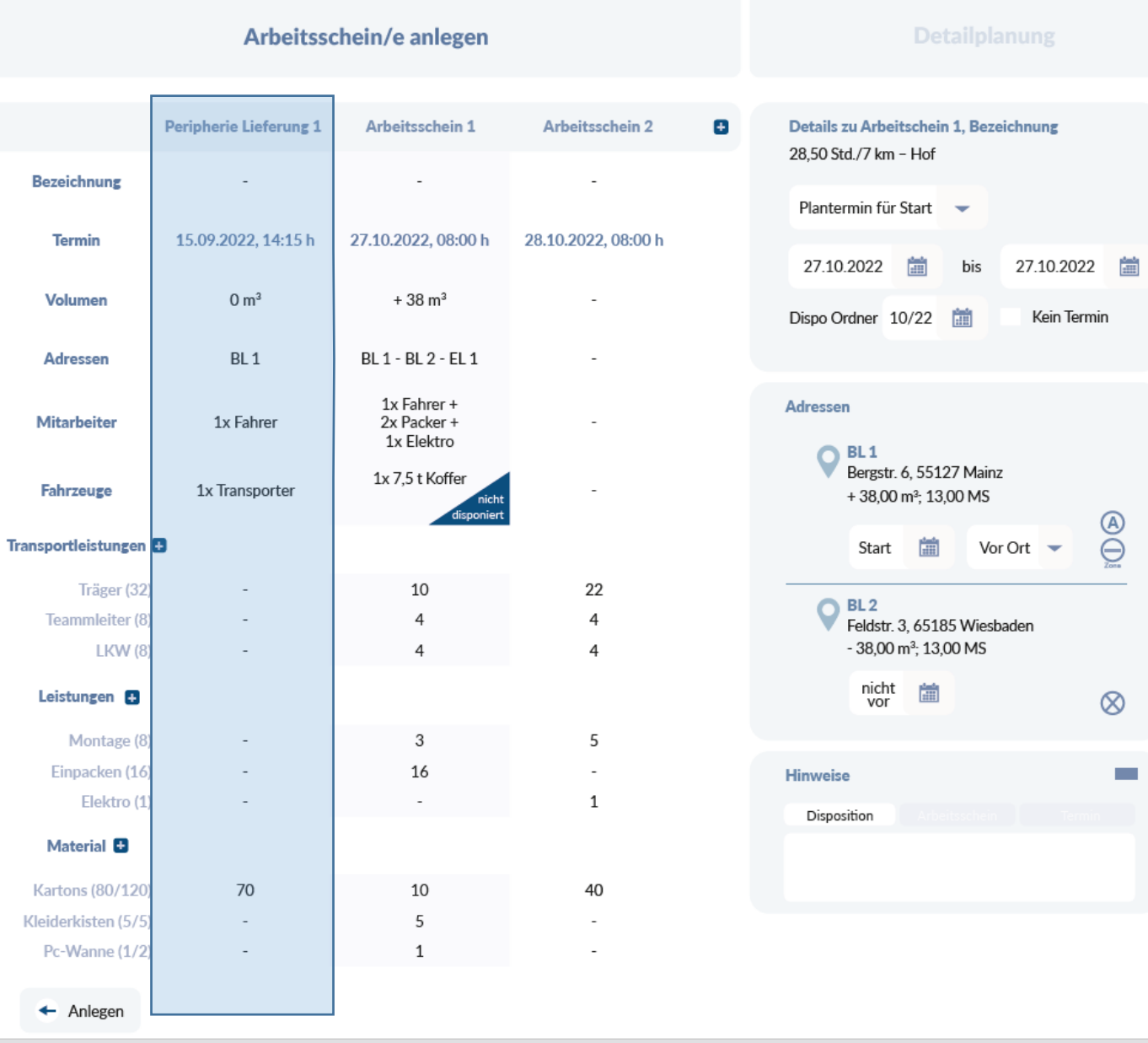

### **Vorplanung Teil 2 von 2**

Was tun, was mitnehmen, welche Details?

- Tabellarische Darstellung
- Detailbereich rechts

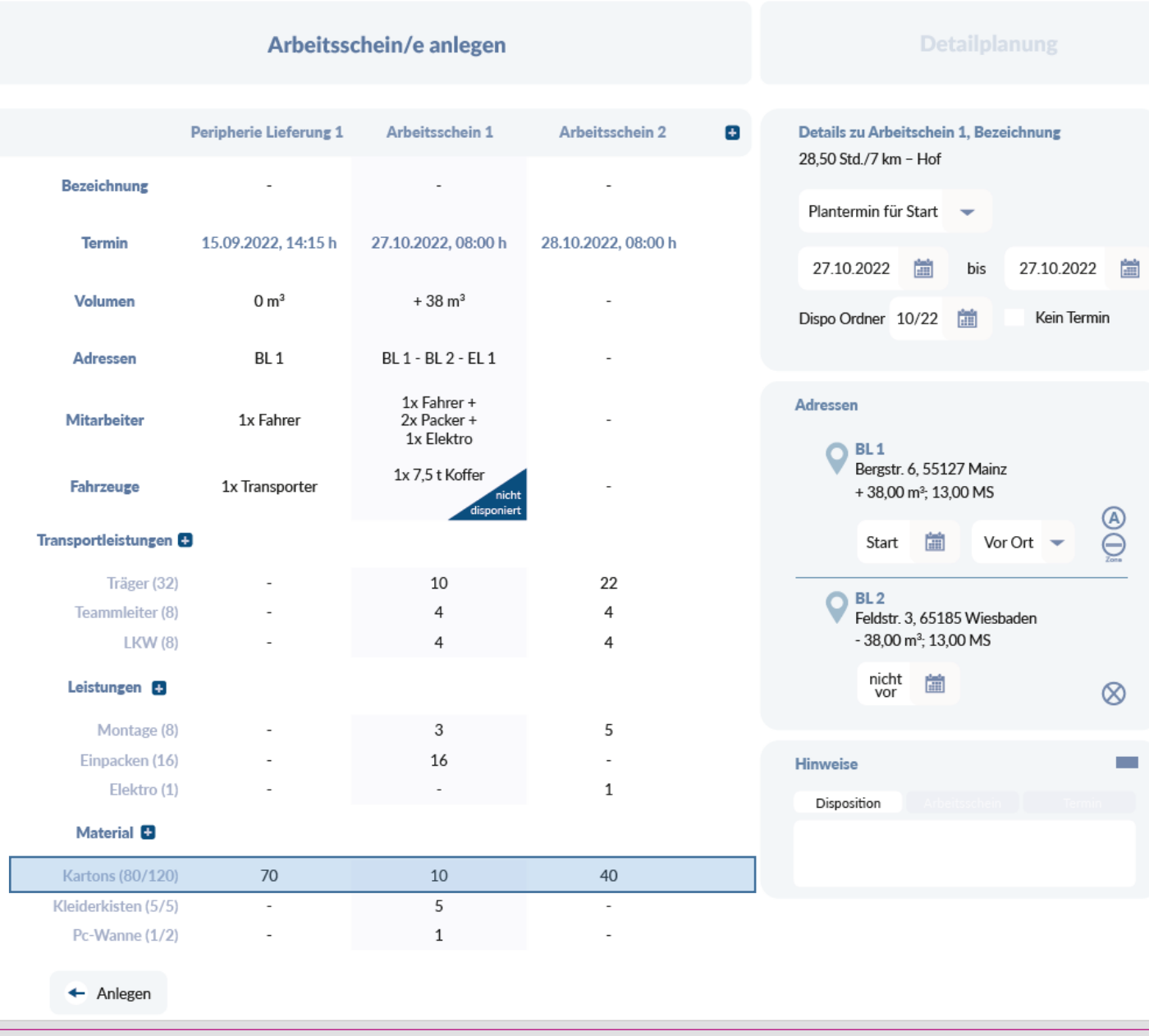

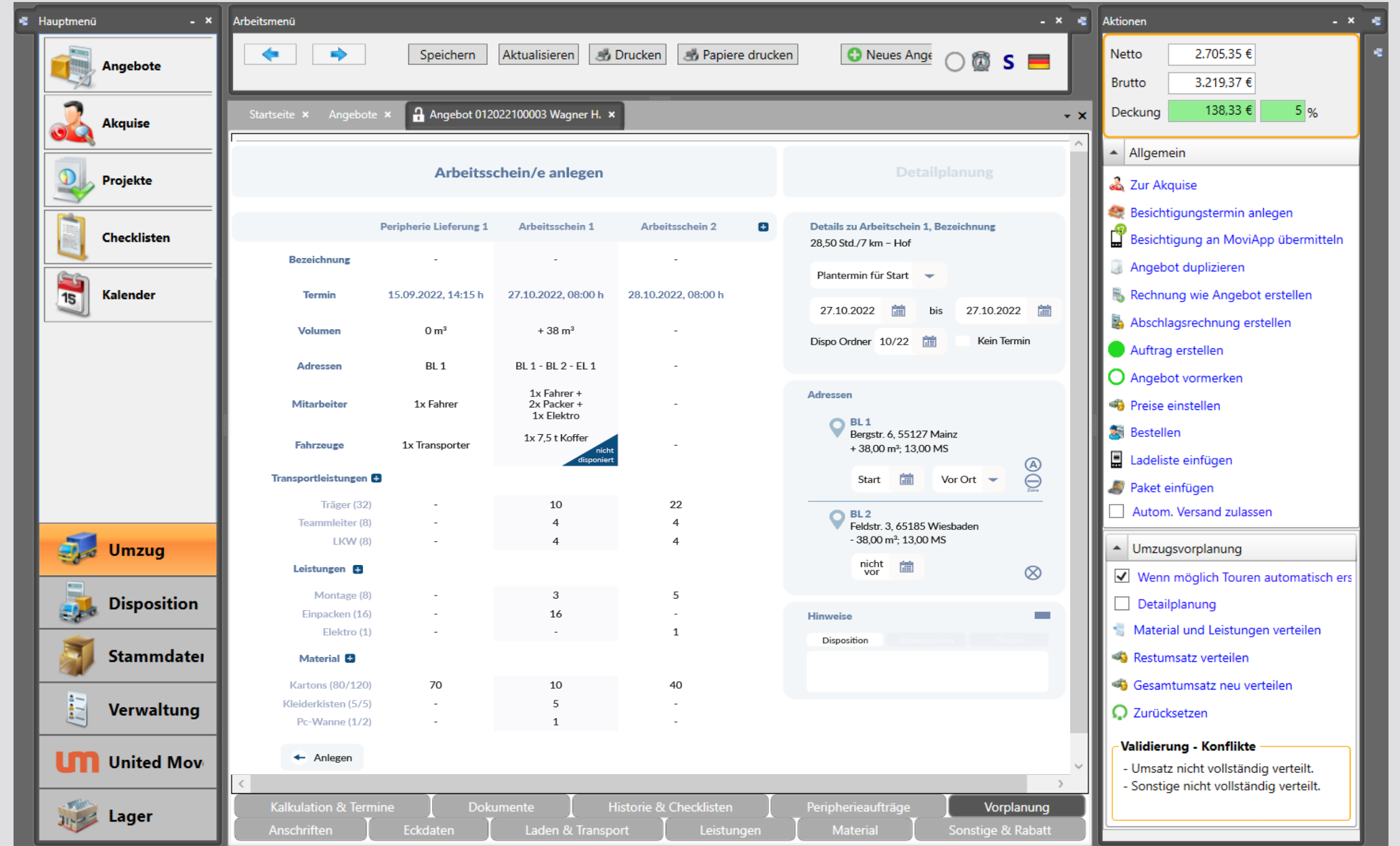

#### Cap Tag 21.05.2022 Dispo nach Fahrzeugen

#### Dispo-Gruppe: A (Sortierung nach unterschiedlichen Spalten möglich)

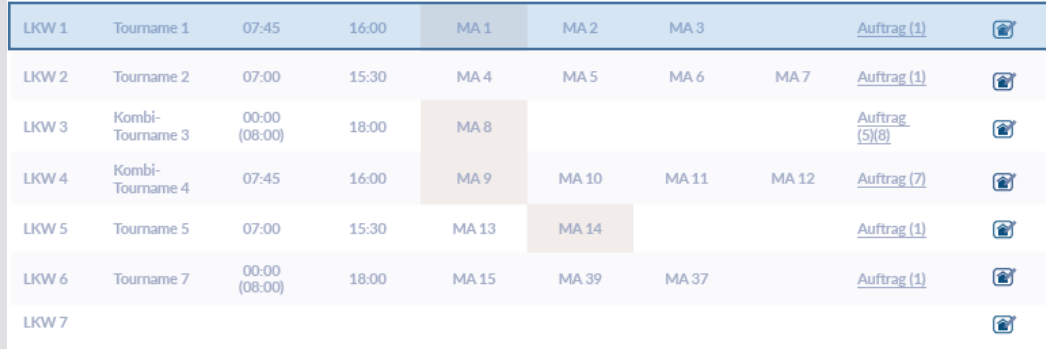

#### **Dispo-Gruppe: B**

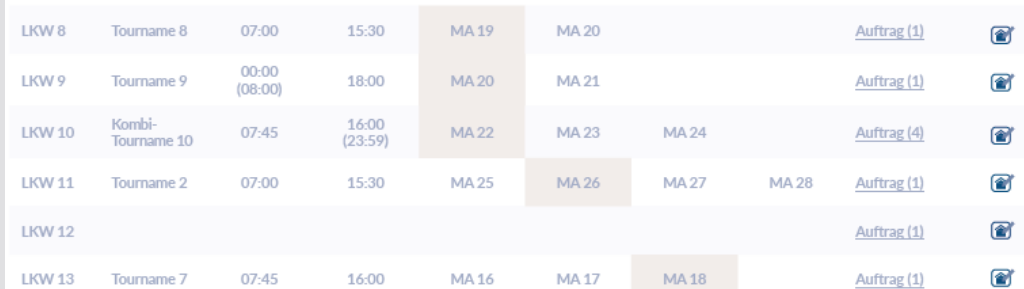

#### **Aktionen**

#### **Mitarbeiter**

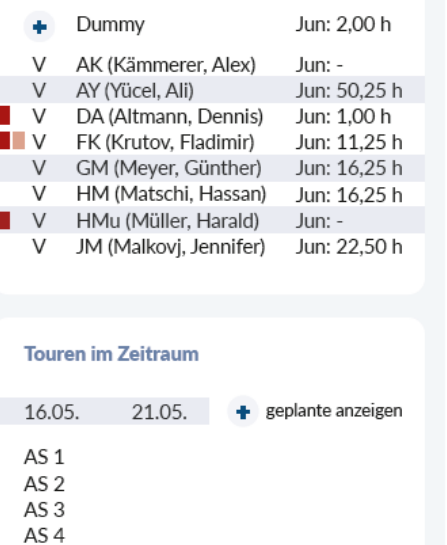

### **Fahrzeugbasierte Ansicht**

Neue Disposition

- Anzeige nach Fahrzeugen je Kategorie
- Einstellbare Darstellung der Details

#### Teamleiter

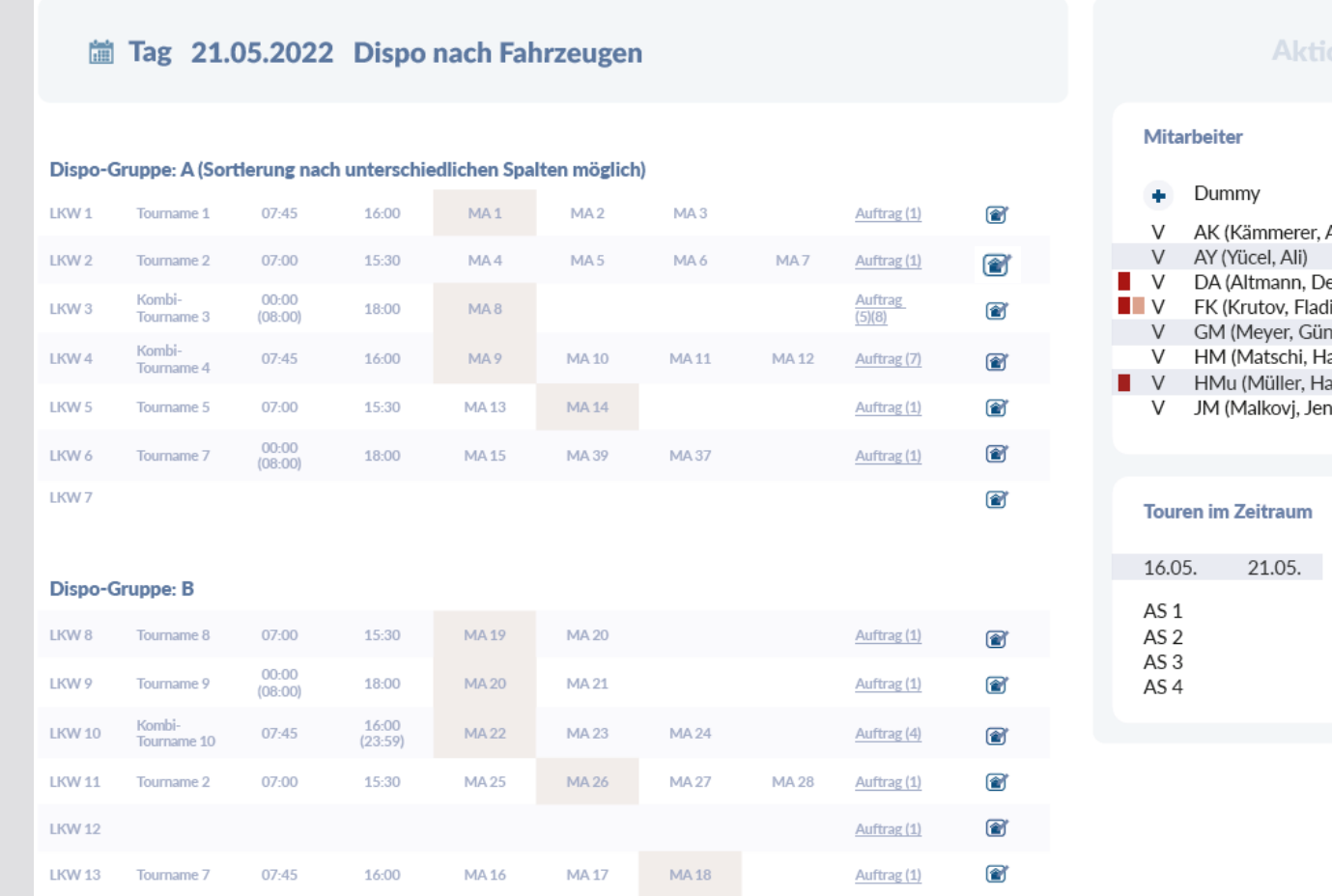

#### onen

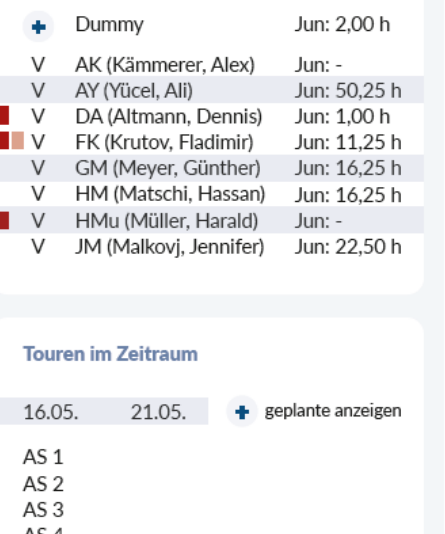

### **Fahrzeugbasierte Ansicht**

- Anzeige nach Fahrzeugen je Kategorie
- Einstellbare Darstellung der Details

#### Teamleiter

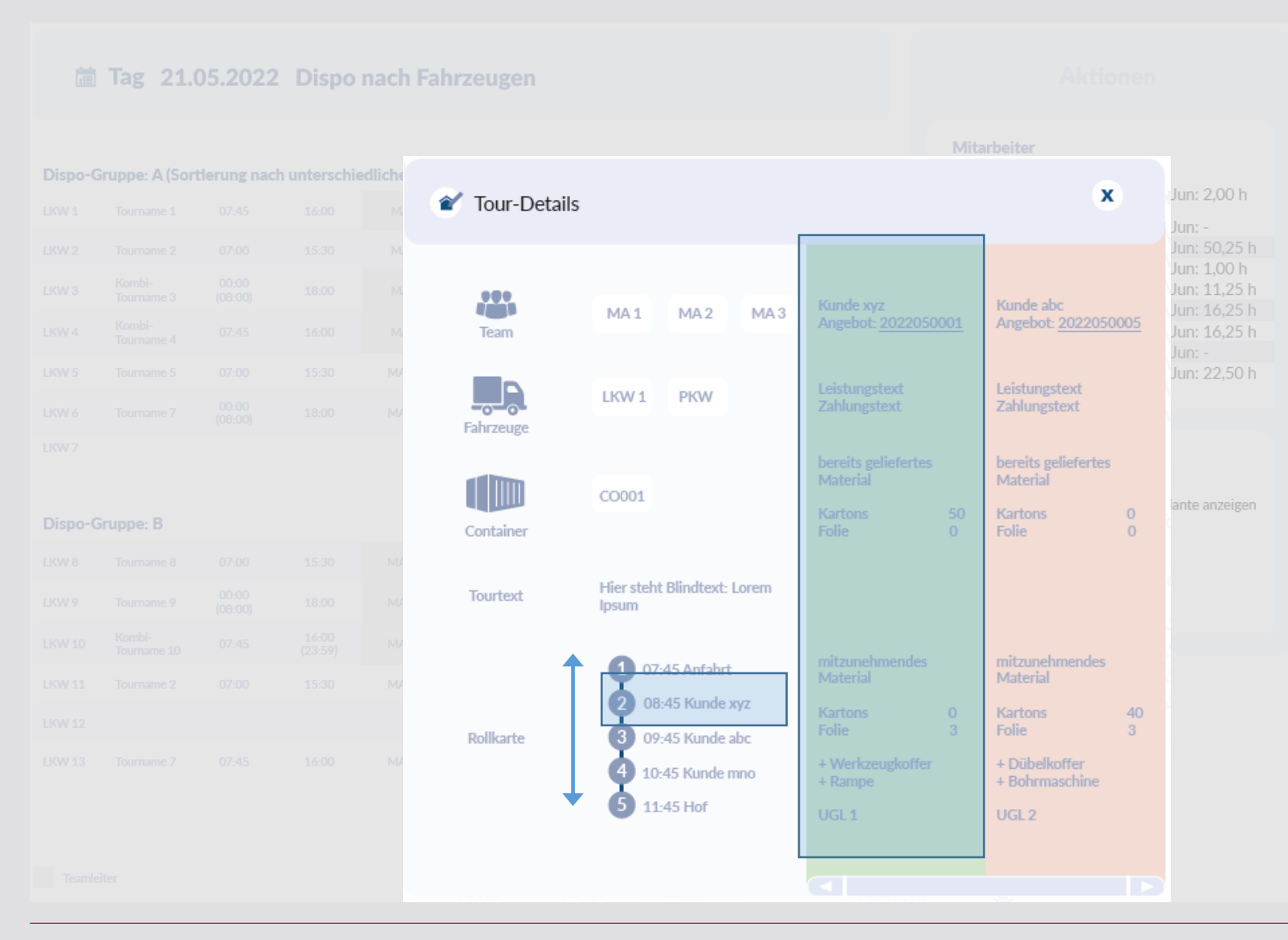

### **Tour Details**

- Kombination von Aufträgen
- Rollkarte
- Details zu jedem Kunden

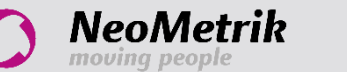

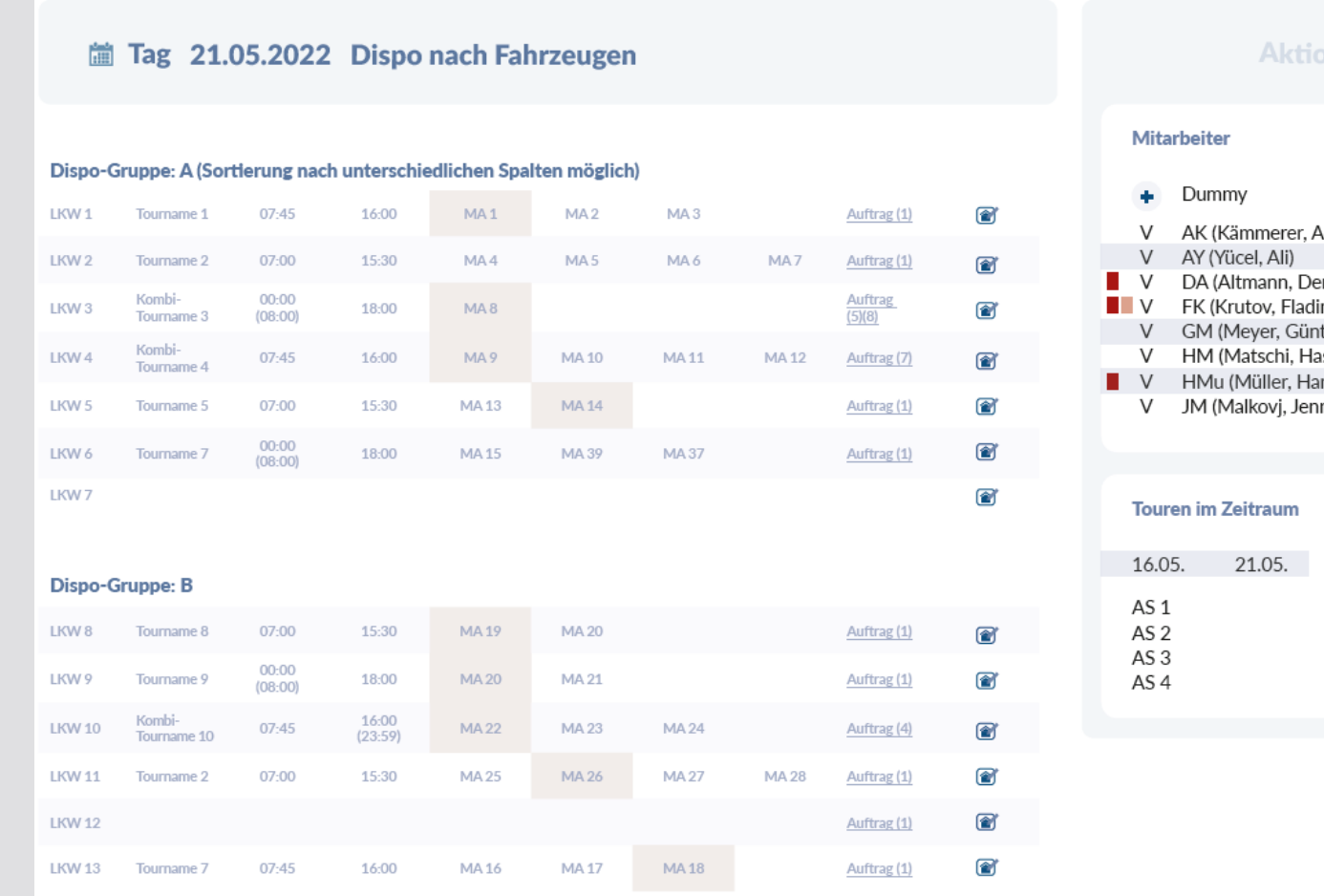

#### onen

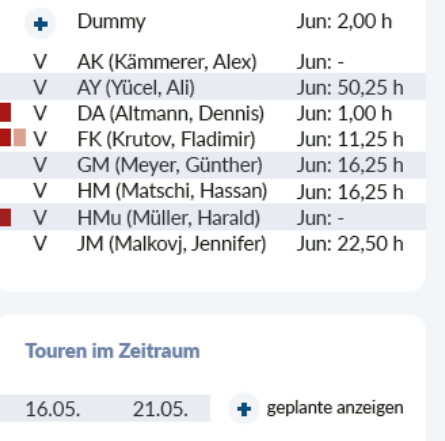

### **Fahrzeugbasierte Ansicht**

- Anzeige nach Fahrzeugen je Kategorie
- Einstellbare Darstellung der Details

Teamleiter

## Neuer Dispoplan

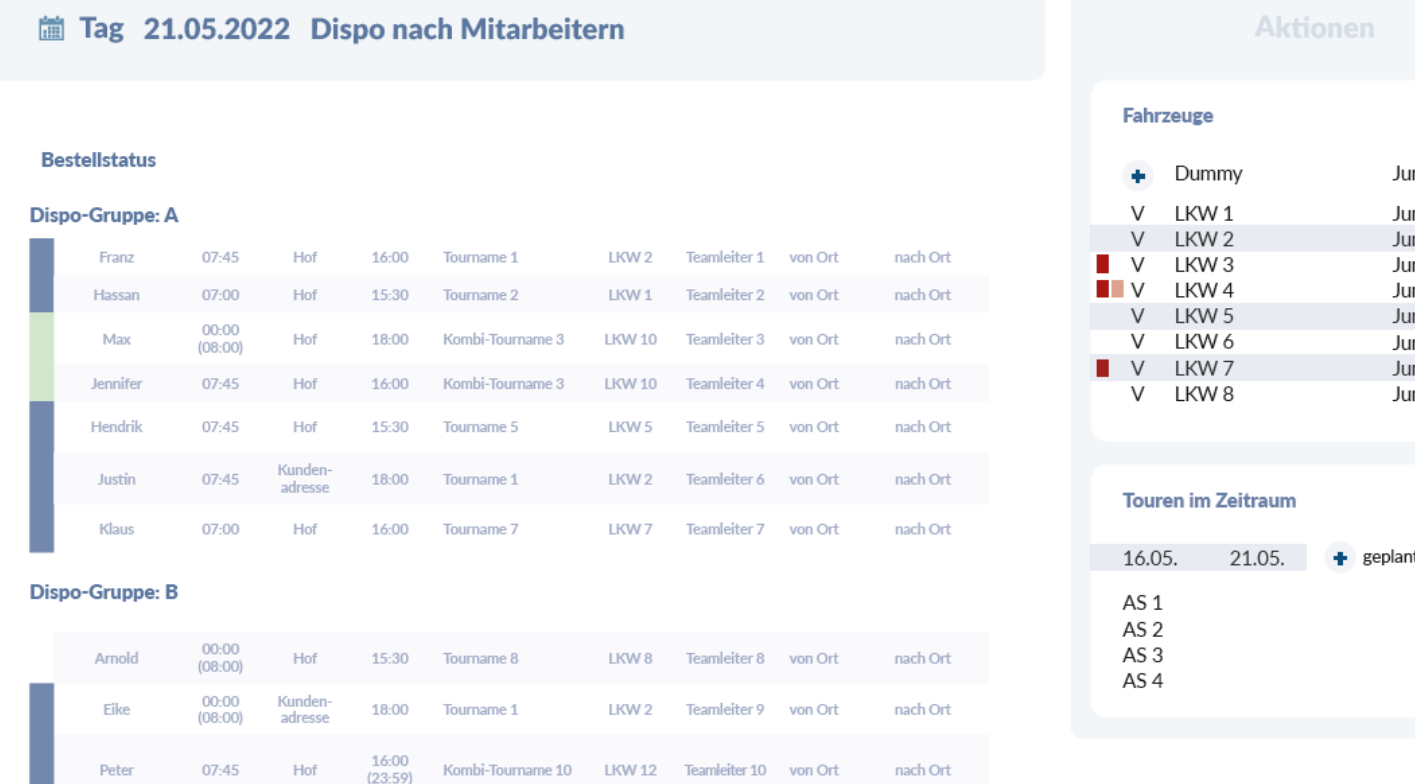

### ın: 2,00 h  $m:$ un: 50,25 h ın: 1,00 h un: 11,25 h un: 16,25 h ın: 16,25 h  $\ln$ :  $\frac{1}{2}$ un: 22,50 h nte anzeigen

### **Mitarbeiterbasierte Ansicht**

- Anzeige nach Mitarbeitern je Kategorie
- Einsatzplanung
- Digitaler Aushang

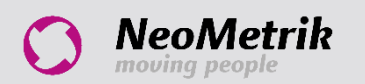

#### Cap Tag 21.05.2022 Zeitlinie in Std

#### Dispo-Gruppe: A

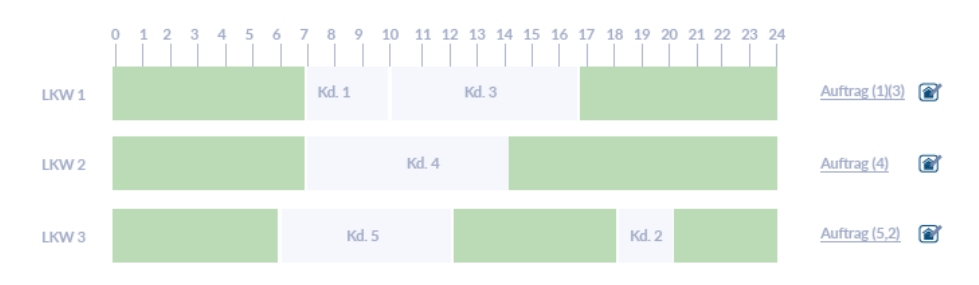

#### Dispo-Gruppe: B

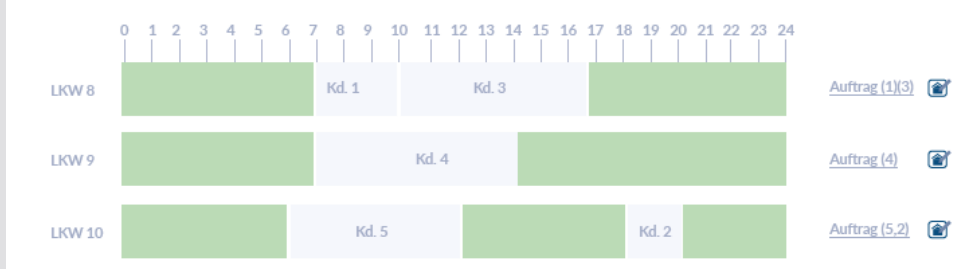

#### **Aktionen**

### Mitarbeiter

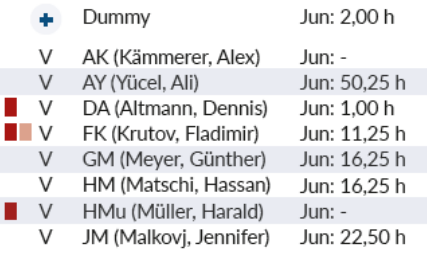

#### Aufträge im Zeitraum

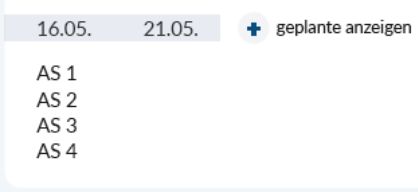

### **Fahrzeugbasierte Zeitlinie**

Neue Disposition

- Tagesansicht auf Zeitlinie
- Freie Ressourcen finden

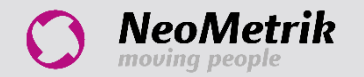

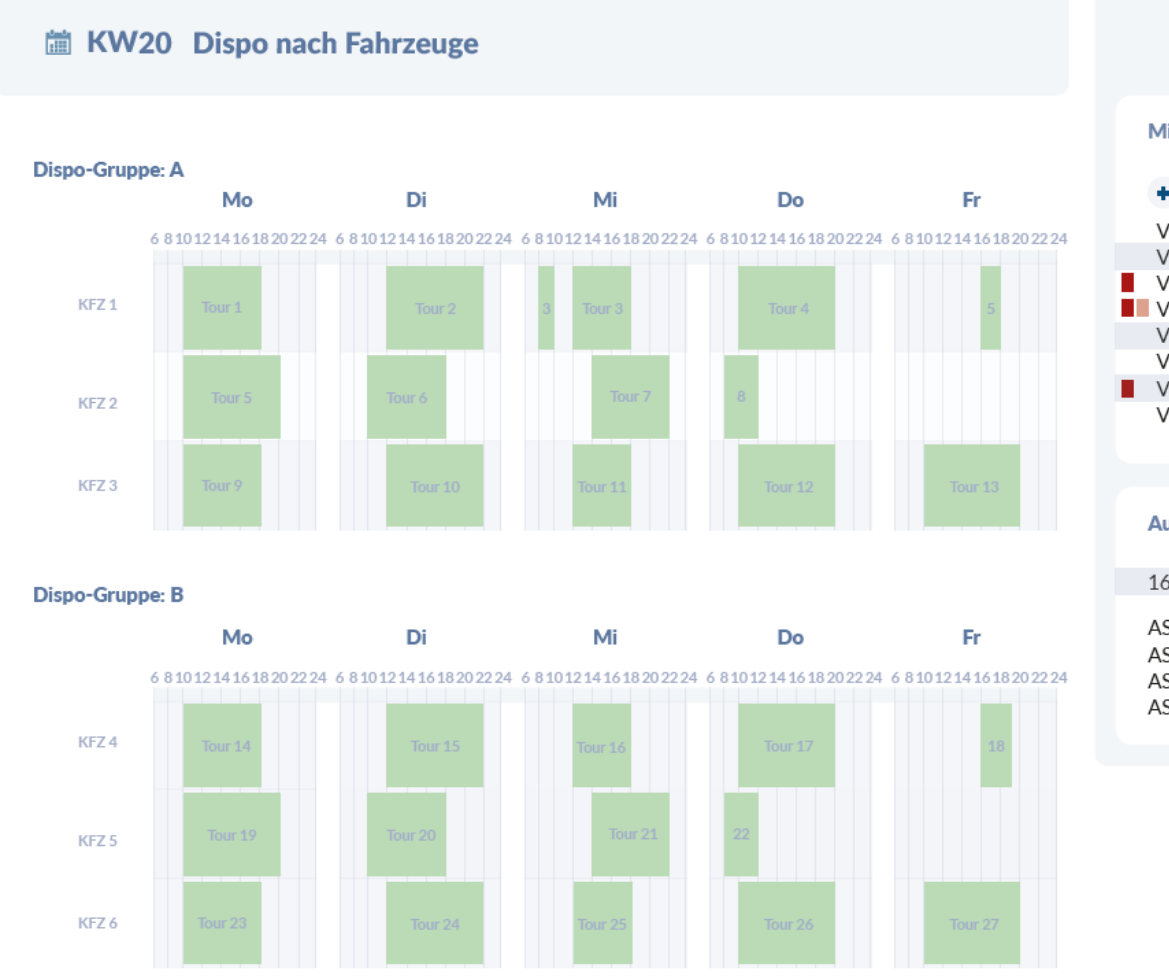

#### **Aktionen**

#### Mitarbeiter

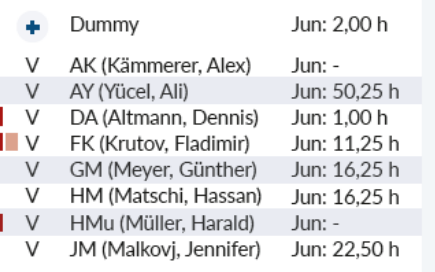

#### Aufträge im Zeitraum

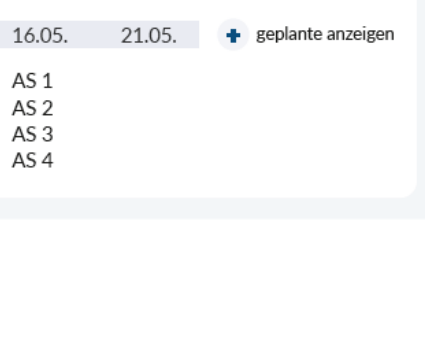

### **Fahrzeugbasierte Zeitlinie**

- Wochenansicht auf Zeitlinie
- Freie Ressourcen finden

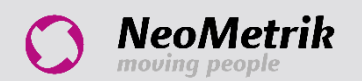

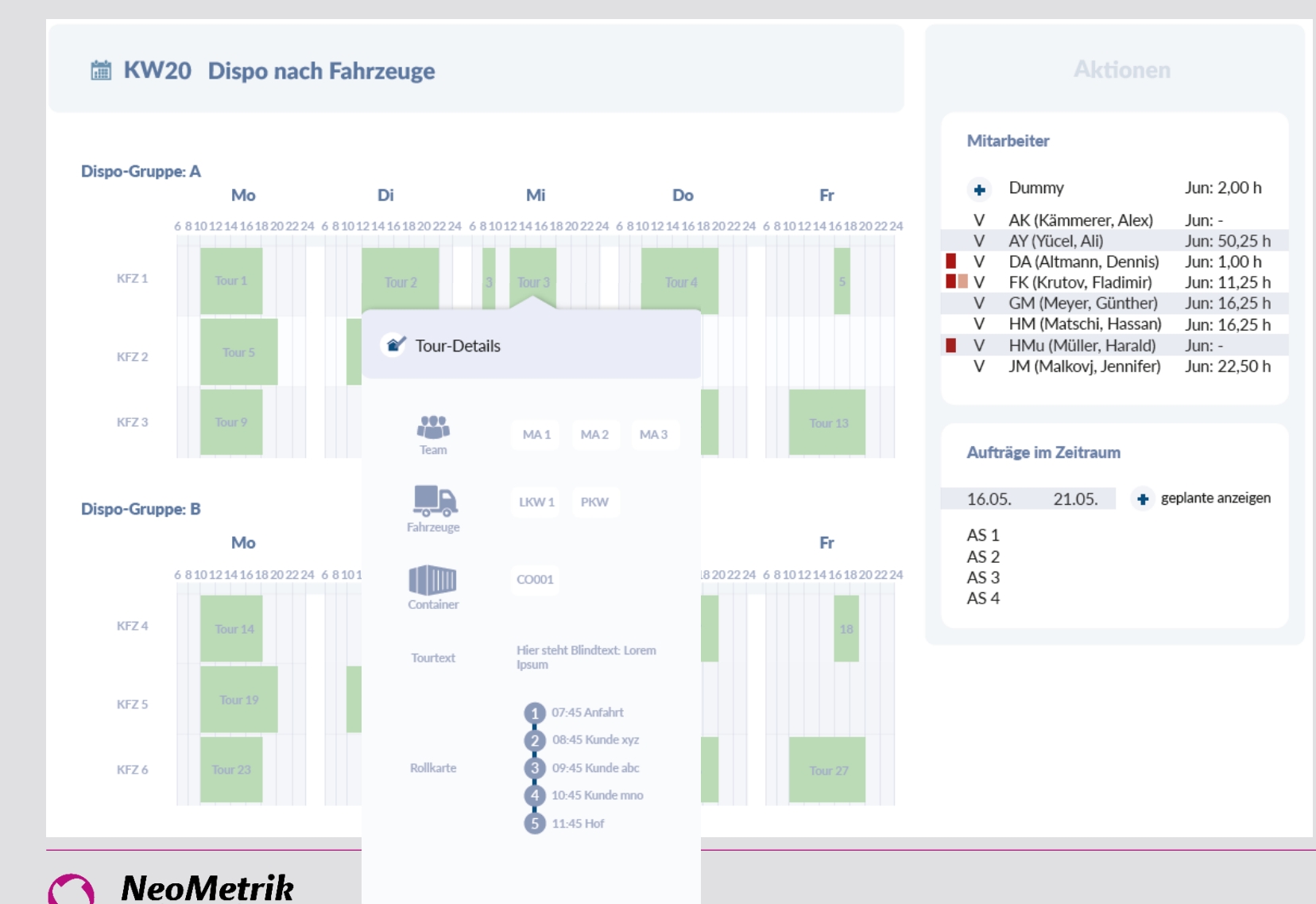

moving people

### **Fahrzeugbasierte Zeitlinie**

- Wochenansicht auf Zeitlinie
- Freie Ressourcen finden
- Details in Mouse-Over

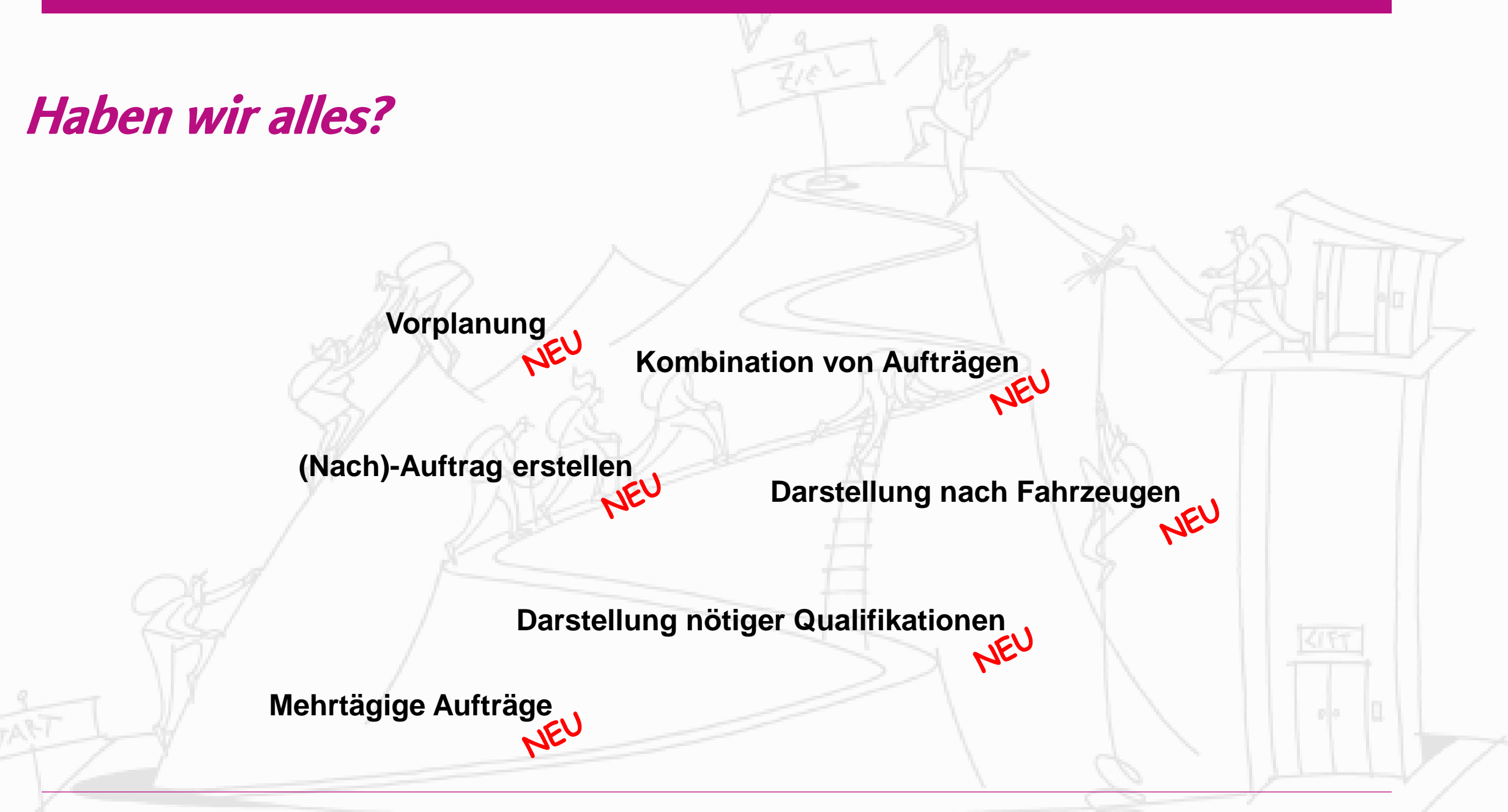

Anwendertreffen & Friends 2022 - Disposition

### Haben wir alles?

### Platz für Diskussion und Fragen

## Objekterkennung mit MOVIYOLO

- YOLO You Only Look Once
- Modell zum Aufbau eines neuronalen Netzwerks
- Herausforderungen:
	- Auswahl der Trainingsdaten
	- Erstellen der Trainingsalgorithmen
	- Menge der Daten (Big Data)
	- Benötigte Hardware

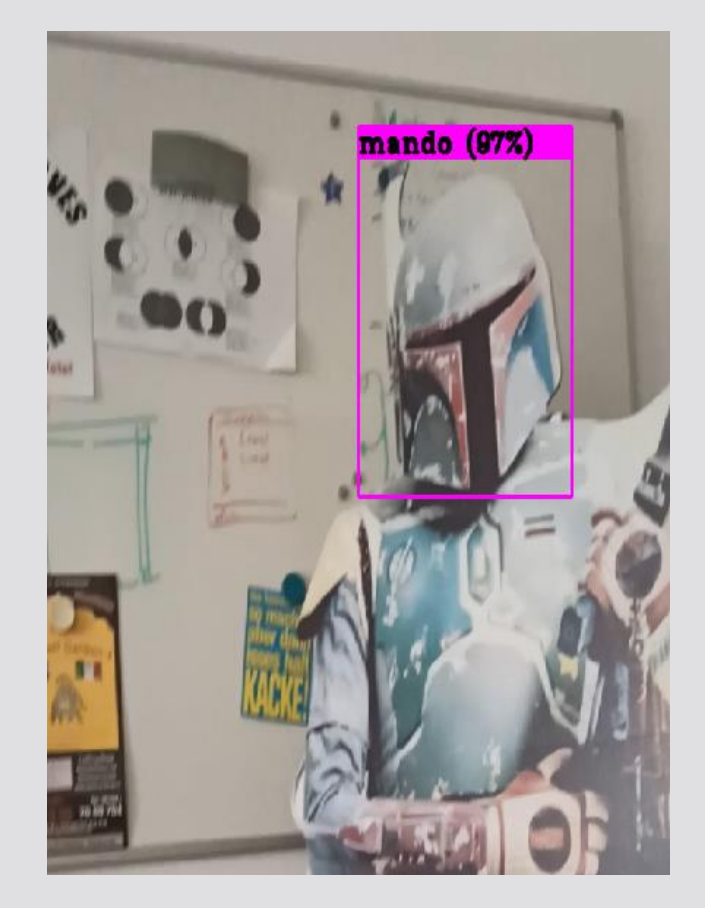

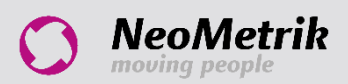

## Objekterkennung mit MOVIYOLO

- Training von 85 Gegenstandsklassen, die auf unsere UGL-Gegenstände gemappt werden
- Erster Schritt: Integration in MoviNeo zum Erstellen von Umzugsgutlisten anhand von Bildern
- Kostenlos in Testphase
- Viele weitere Use-Cases denkbar (Integration in Umzugsrechner, Objektlogistik, u.v.m.)

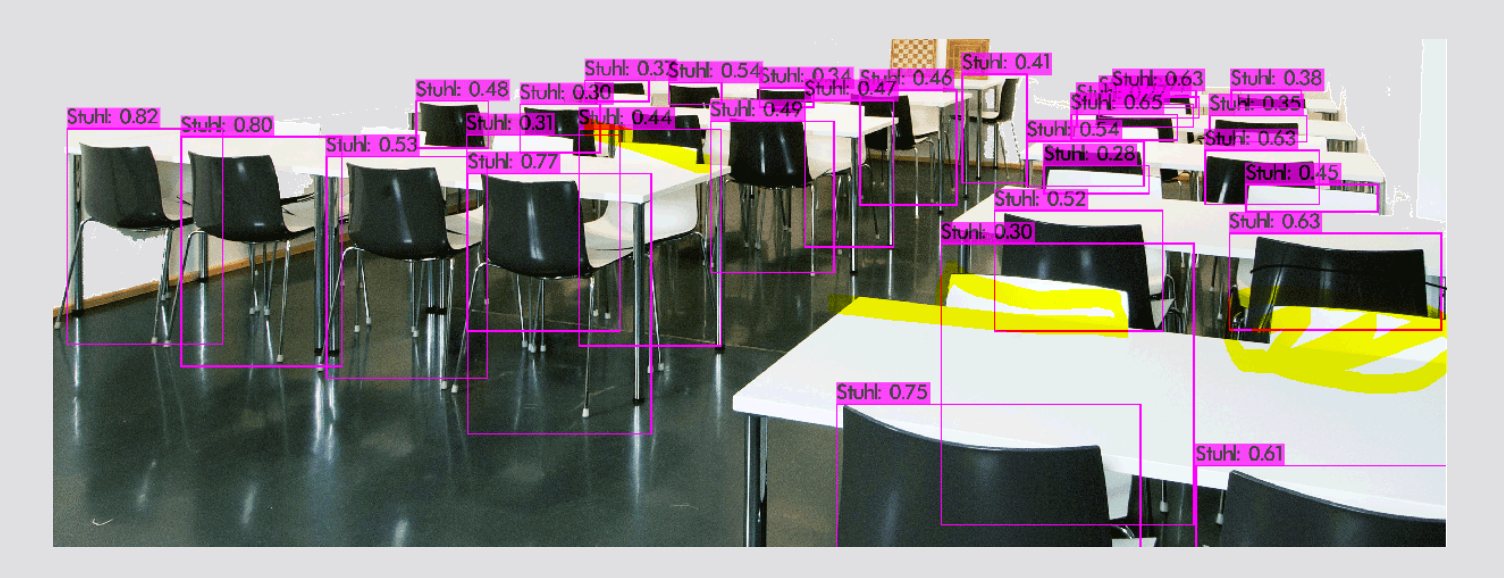

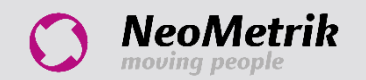

### MOVIYOLO – Zahlen/Daten/Fakten

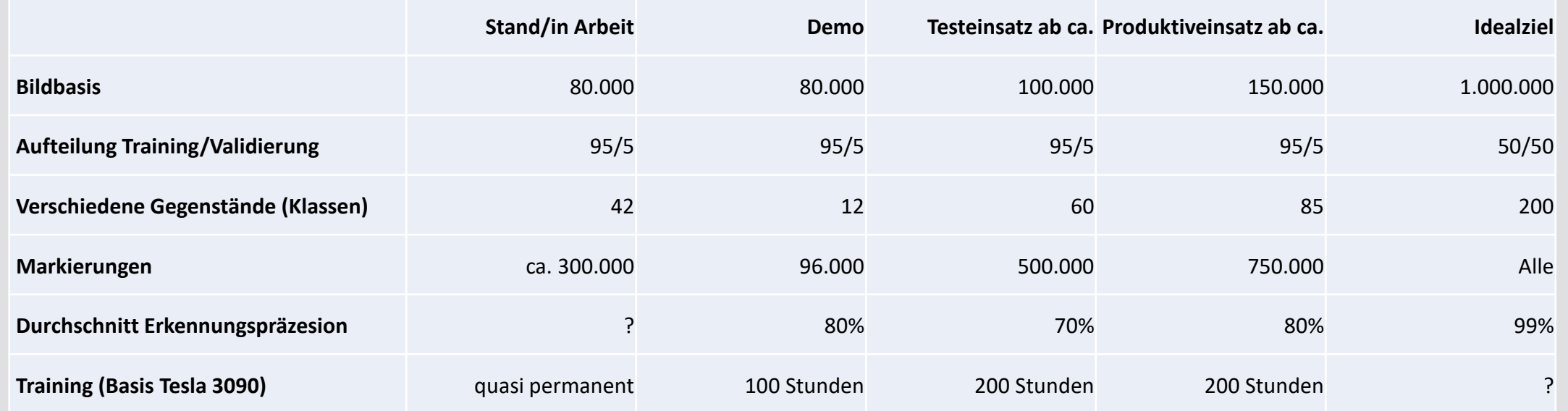

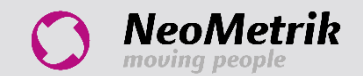

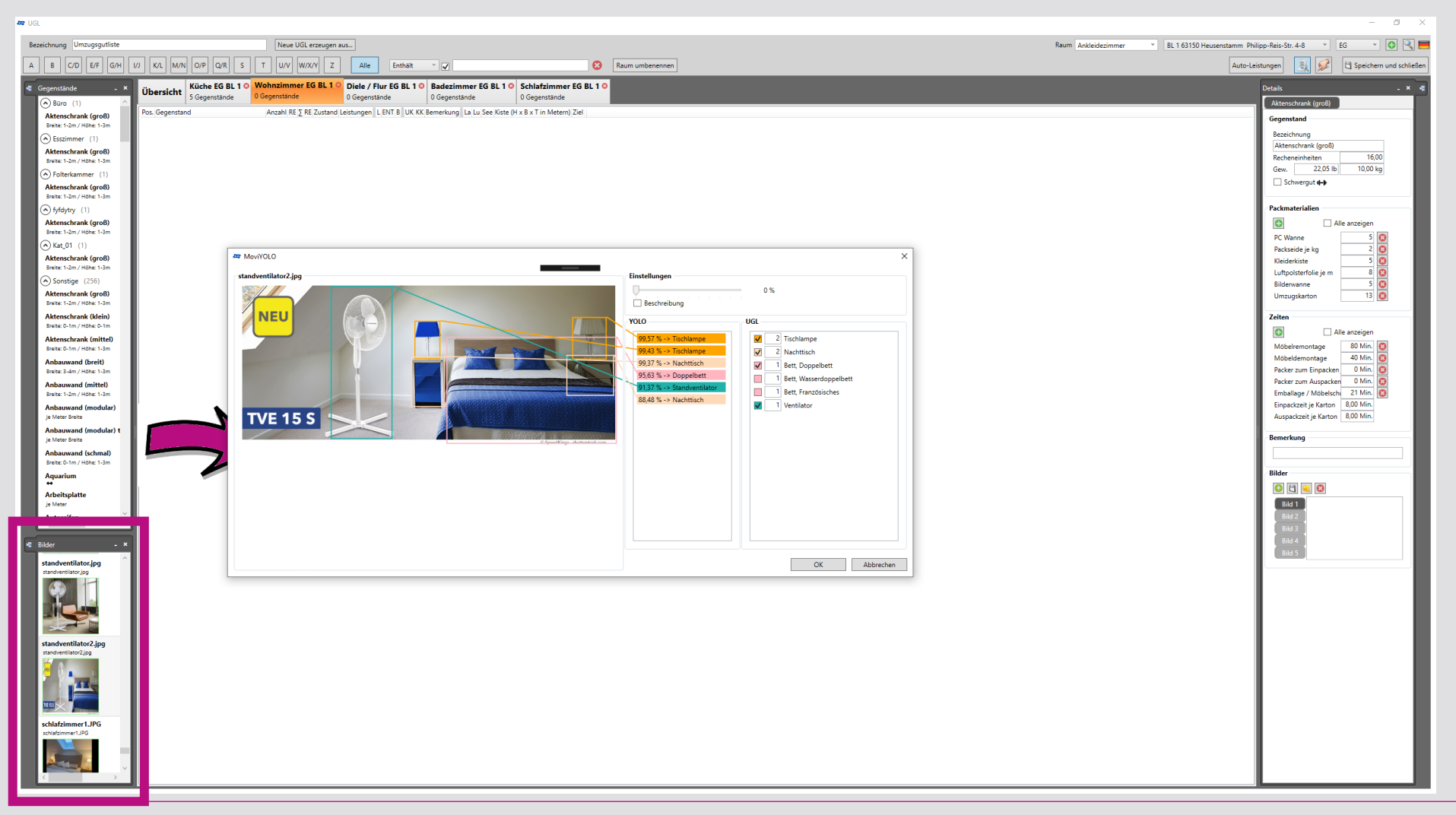

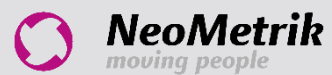

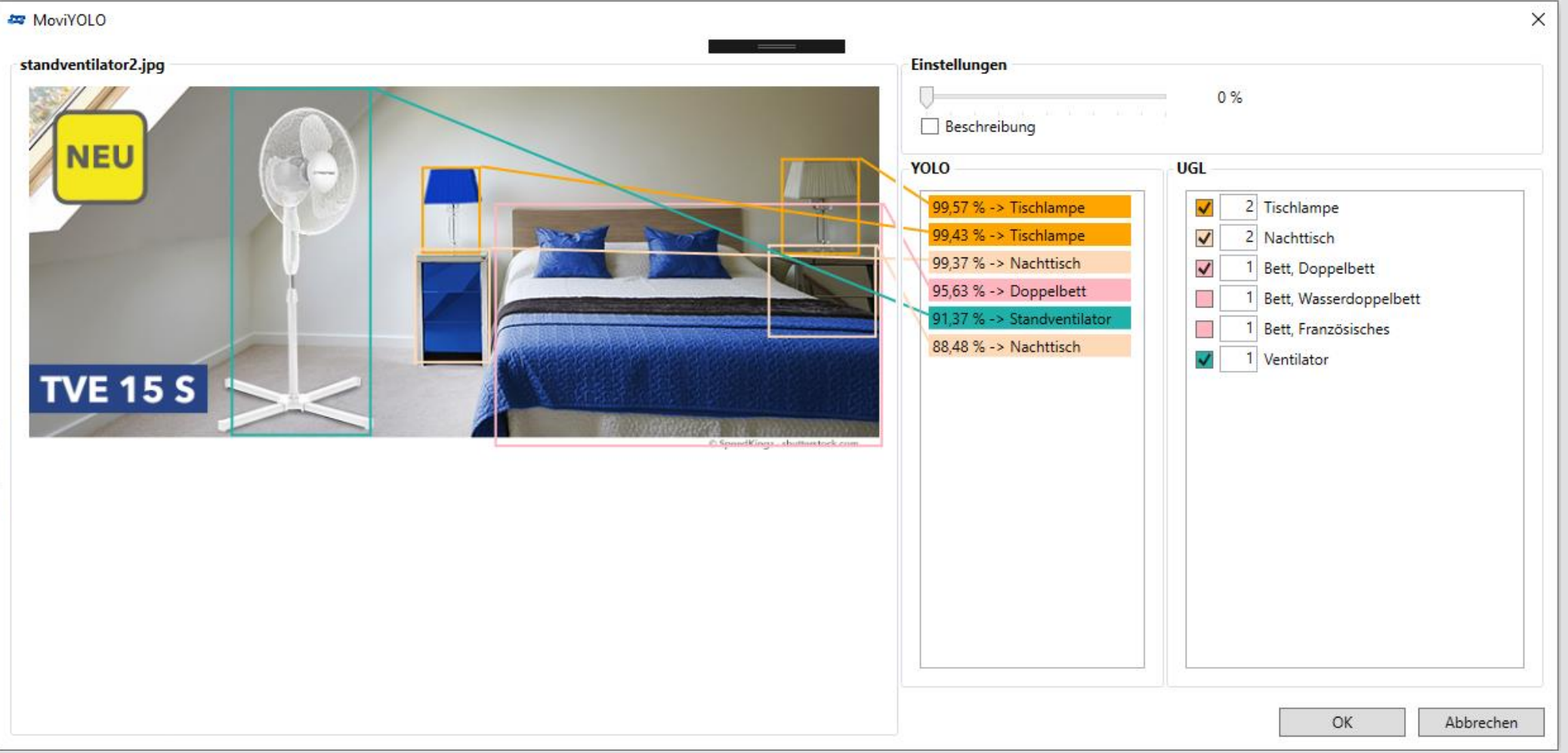

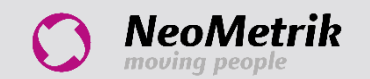

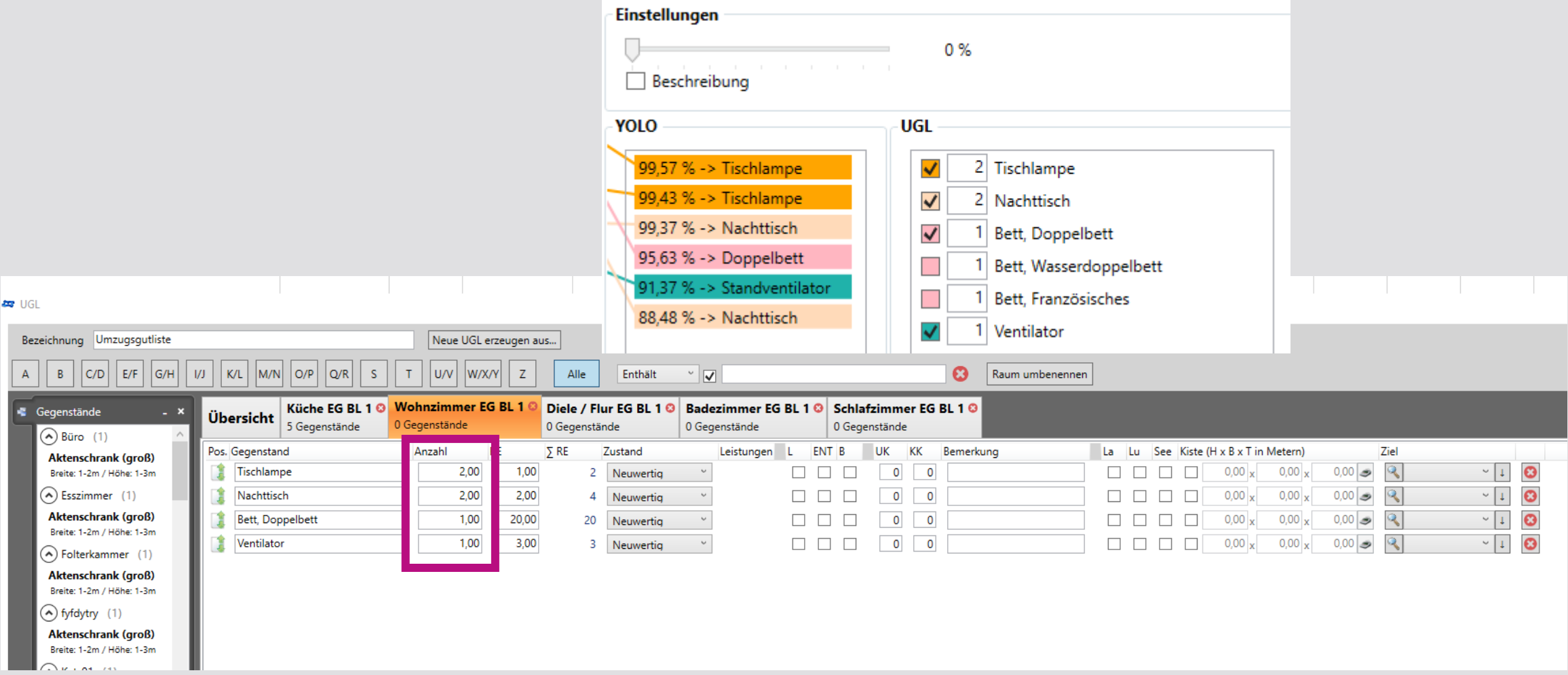

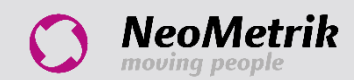

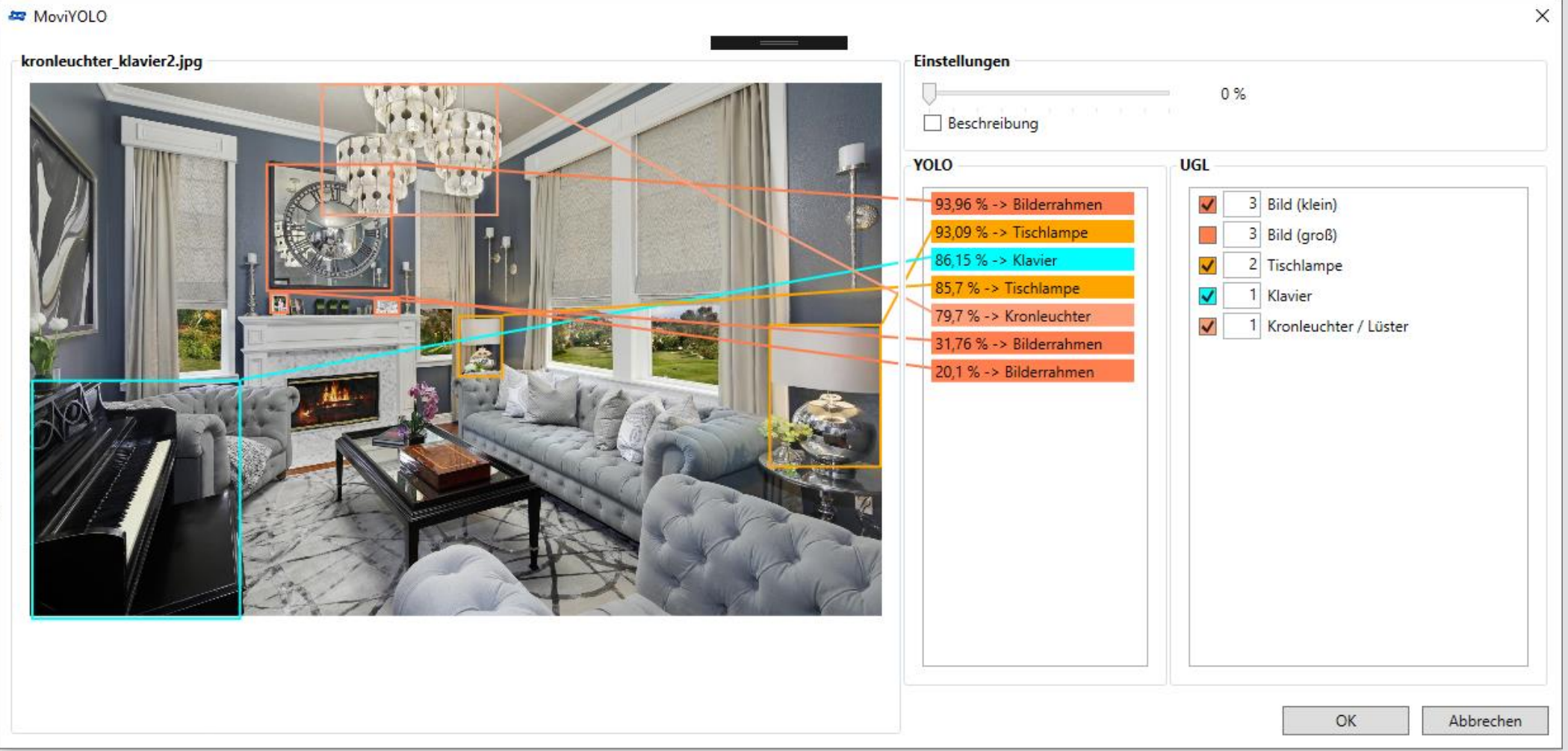

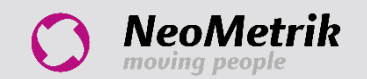

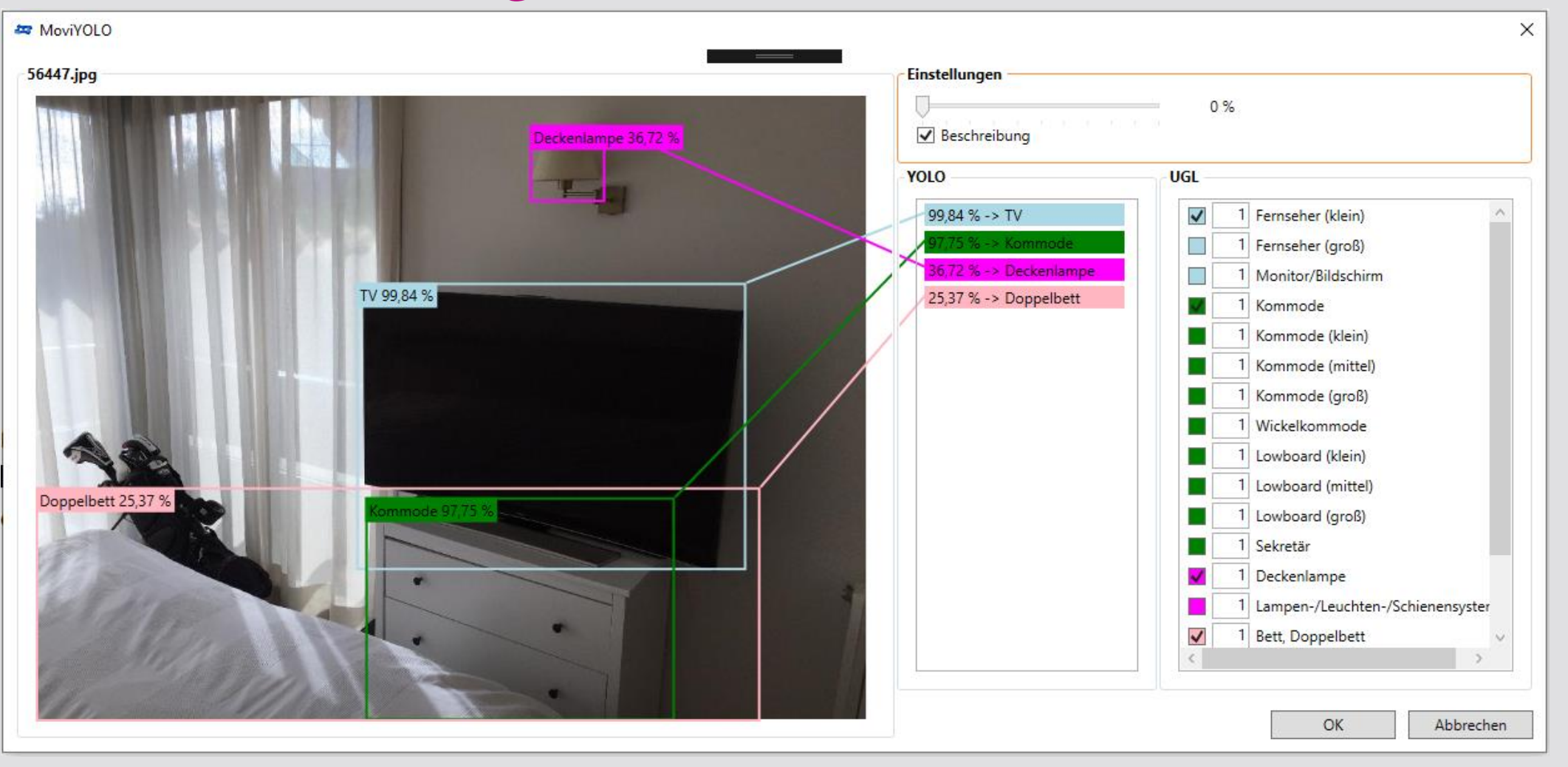

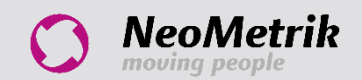

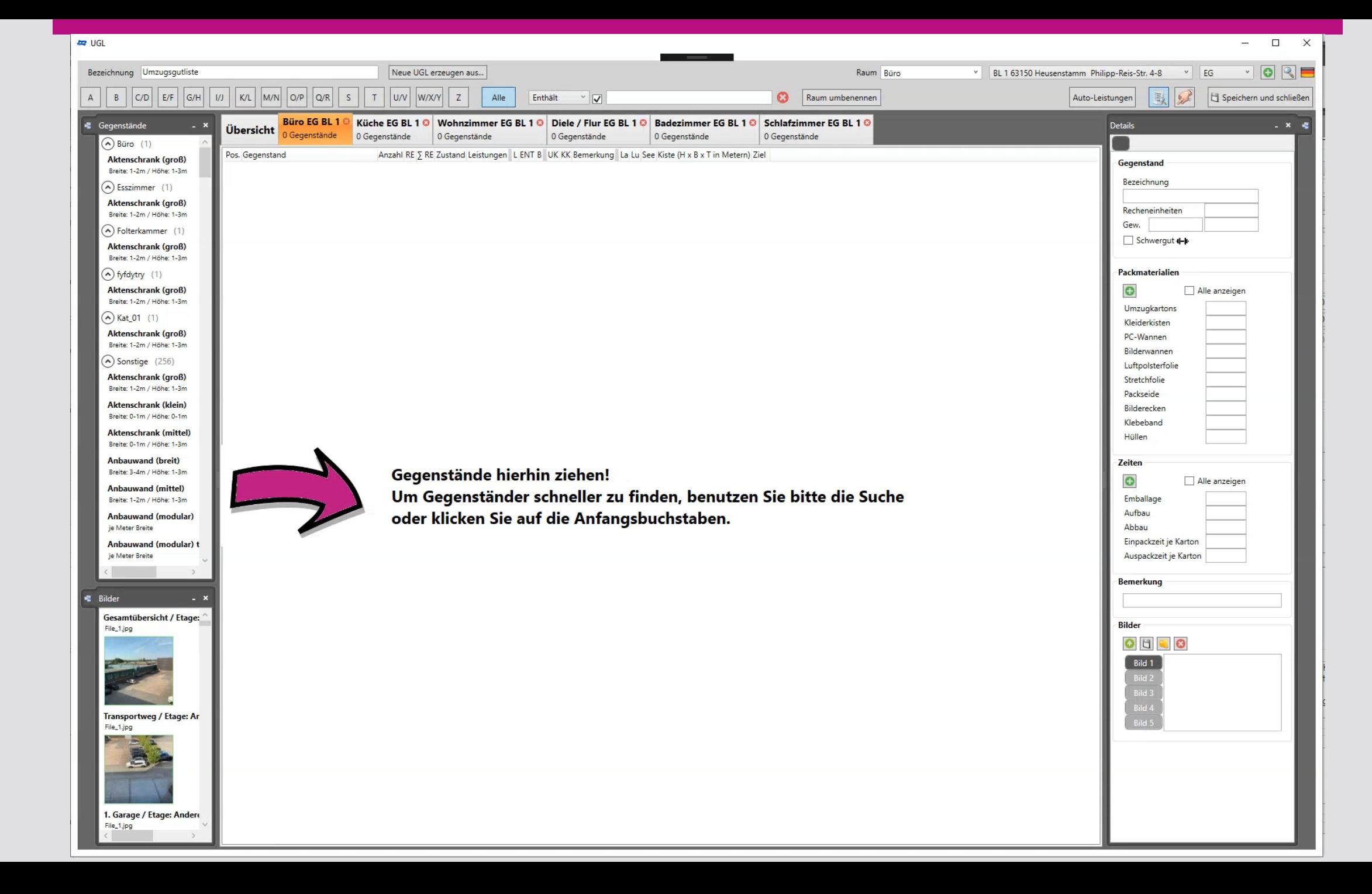

### MOVIYOLO - Beispiel mit Videostream

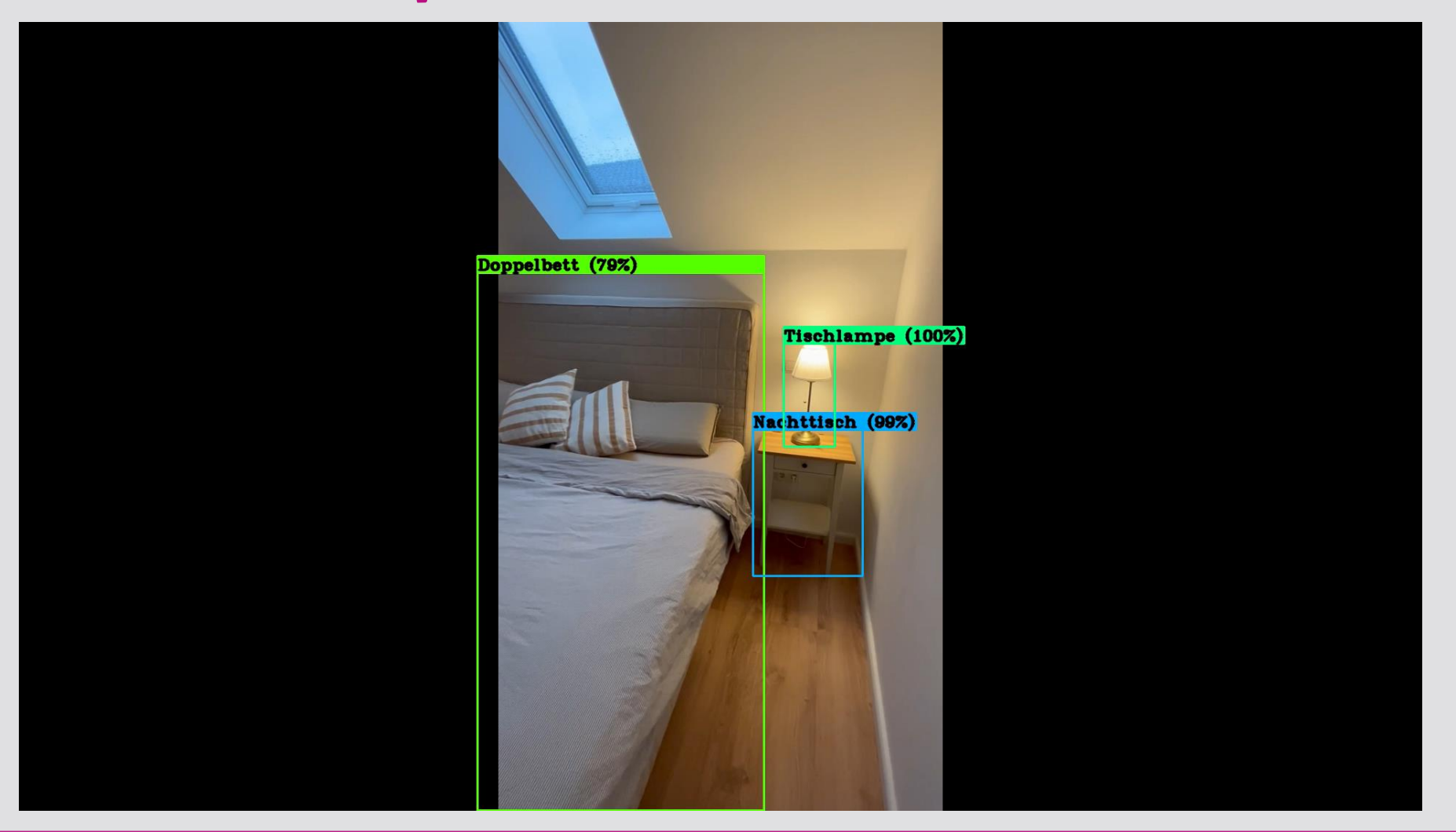

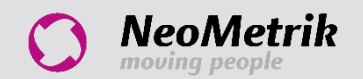

### MoviYolo: Fahrplan und Termine

- Q2 2023 Integration in MoviNeo
- Q4 2023 Integration in MoviApp Besichtigung + Freigabe API

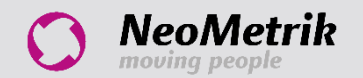

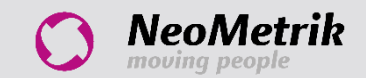